September 2017

# Håndbok for *ipsogen*® JAK2 RGQ PCR-settet

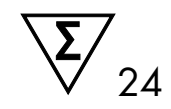

Til bruk sammen med Rotor-Gene® Q MDx 5plex HRM-instrument

Versjon 1 Kvantitativ in vitro-diagnostikk

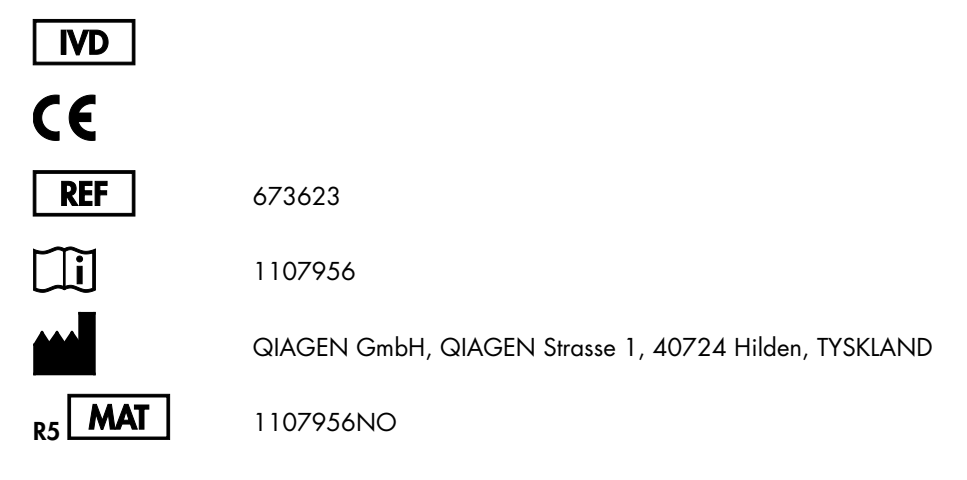

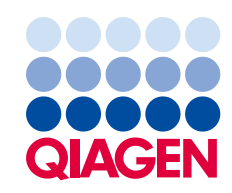

Sample to Insight

# Innhold

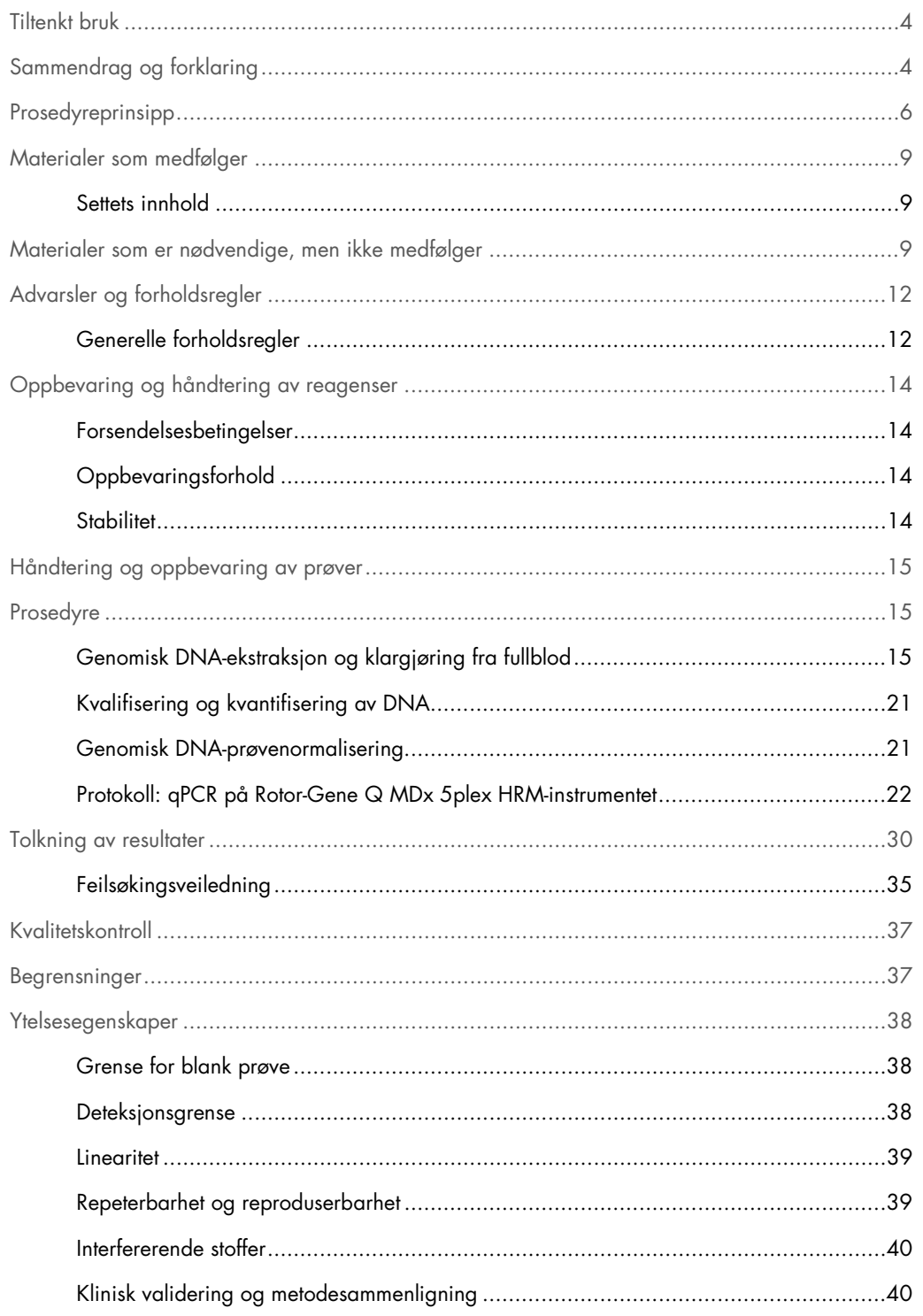

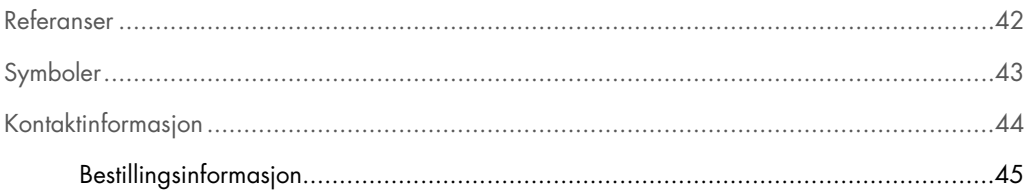

# <span id="page-3-0"></span>Tiltenkt bruk

*ipsogen* JAK2 RGQ PCR-settet er en kvantitativ in vitro-test beregnet på påvisning av JAK2 V617F/G1849T-allelet i genomisk DNA ekstrahert fra fullblod. Testen skal brukes som et hjelpemiddel ved diagnostisering av myeloproliferativ neoplasme (MPN) i sammenheng med andre klinisk-patologiske faktorer.

# <span id="page-3-1"></span>Sammendrag og forklaring

En tilbakevendende somatisk mutasjon, V617F, som påvirker Janus-tyrosinkinase 2-genet (JAK2-genet), ble identifisert i 2005 (1–4) og førte til et viktig gjennombrudd innen forståelse, klassifisering og diagnostisering av MPN. JAK2 er et avgjørende intracellulært signaliseringsmolekyl for en rekke cytokiner, deriblant erytropoietin.

JAK2 V617F-mutasjonen er påvist hos >95 % av pasienter med polycytemi vera (PV), 50–60 % av pasienter med essensiell trombocytemi (ET) og 50 % av pasienter med primær myelofibrose (PMF). JAK2 V617F er også påvist i sjeldne tilfeller av kronisk myelomonocytisk leukemi, myelodysplastisk syndrom (MDS), systemisk mastocytose og kronisk nøytrofil leukemi, men i 0 % av kronisk myelogen leukemi (KML) (5).

Mutasjonen er en enkeltnukleotidendring av JAK2-nukleotid 1849 i ekson 14, som fører til en unik valin (V)-til-fenylalanin (F)-substitusjon i posisjon 617 i proteinet (JH2-domene). Mutasjonen fører til konstitutiv aktivering av JAK2, hematopoetisk transformasjon in vitro og vekst av erytropoietinuavhengig erytroid koloni (EEC) hos alle pasienter med PV samt en stor andel av ET- og PMFpasienter (6). JAK2 V617F er en viktig drivkraft i transformasjonen av hematopoetiske celler i MPN, men de nøyaktige patologiske mekanismene som med samme unike mutasjon fører til så ulike kliniske og biologiske enheter, er ennå ikke fullstendig kartlagt.

Tradisjonelt har diagnostisering av MPN vært basert på kliniske benmargshistologiske og cytogene kriterier. Oppdagelsen av en sykdomsspesifikk molekylær markør førte til både en enklere prosess og økt diagnostisk nøyaktighet. Påvisning av JAK2 V617F-mutasjonen er nå en del av 2008-referansekriteriene fra Verdens helseorganisasjons (WHO) for diagnostisering av BCR-ABL-negativ MPN [\(Tabell 1,](#page-4-0) neste side), og forekomst av denne mutasjonen er et hovedkriterium for diagnostisk bekreftelse.

#### <span id="page-4-0"></span>Tabell 1. WHO-kriterier for diagnostisering av MPN (tilpasset fra referanse 7)

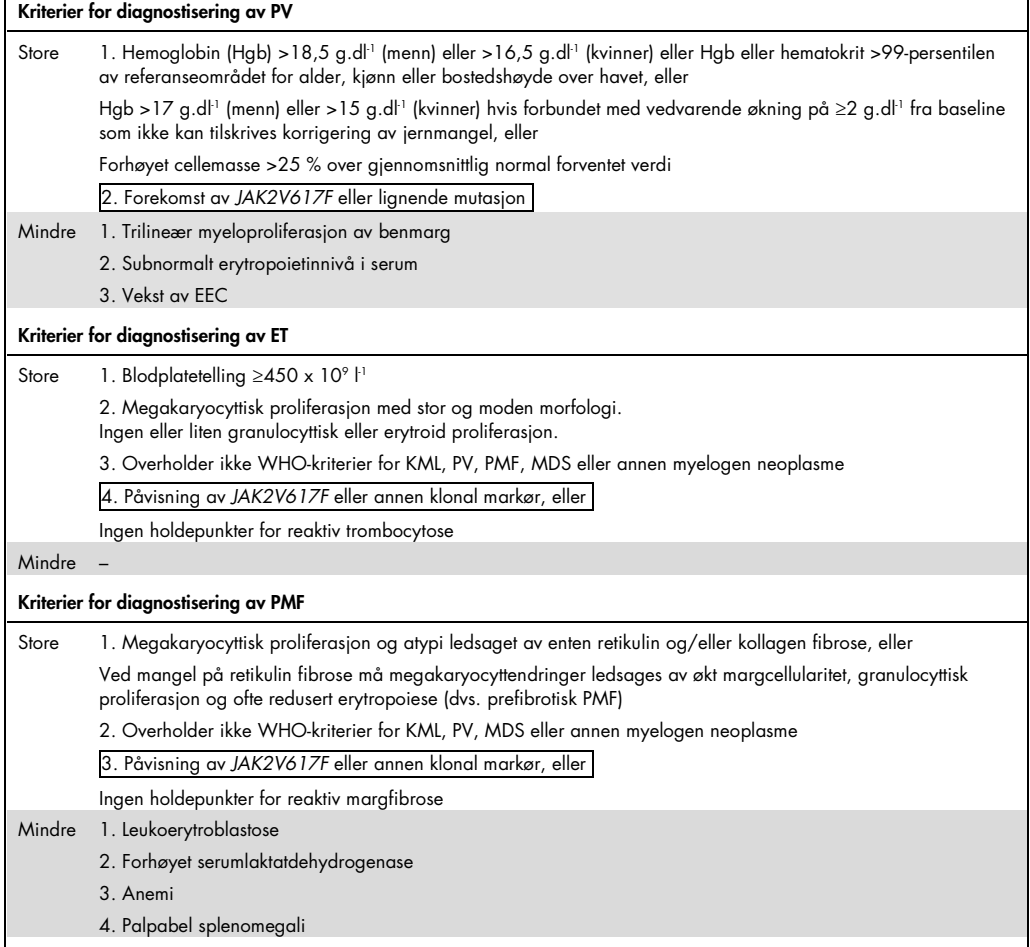

KML: kronisk myelogen leukemi; EEC: endogen erytroid koloni; ET: essensiell trombocytemi; Hgb: hemoglobin;

MDS: myelodysplastisk syndrom; PMF: primær myelofibrose; PV: polycytemi vera; WHO: Verdens helseorganisasjon.

Siden 2006 har flere metoder, hovedsakelig basert på PCR-teknikker eller sekvensiering, vært tilgjengelige som laboratorieutviklede tester for å påvise forekomsten av og potensielt kvantifisere JAK2V617F. Disse testene har forskjellig analytisk ytelse, særlig hva angår presisjon og sensitivitetsnivå. Denne forskjellen kan påvirke behovet for benmargsanalyse, tiden det tar å etablere en endelig diagnose, og potensielt diagnostisk ytelse.

# <span id="page-5-0"></span>Prosedyreprinsipp

Flere ulike teknikker er foreslått for kvantitativt å bestemme andelen av enkeltnukleotidpolymorfismer (SNP-er) i DNA-prøver. Noen av disse, f.eks. smeltekurve og sekvensiering, er kun semikvantitative. Metoder basert på sanntids kvantitativ polymerasekjedereaksjon (qPCR) er foretrukket fordi de har høyere sensitivitet. Bruk av en SNP-spesifikk primer tillater selektiv amplifikasjon av mutant (MT)-allelet eller villtype (WT)-allelet som enkelt kan påvises på et sanntids qPCR-instrument. Dette gir en sensitivitet på <0,1 %, som er i tråd med den aktuelt aksepterte JAK2-cut-off-en på 1 % som brukes for klinisk positivitet. Det er imidlertid viktig å bemerke at enkelte kliniske eksperter vurderer forekomsten av enhver JAK2 mengde som klinisk signifikant på diagnosetidspunktet, og at det derfor er nødvendig med en sensitiv metode, f.eks. qPCR (8). *ipsogen* JAK2 RGQ PCR-settet er basert på denne teknikken.

Bruken av qPCR tillater nøyaktig kvantifisering av PCR-produkter under den eksponensielle fasen av PCR-amplifikasjonsprosessen. Kvantitative PCR-data kan oppnås raskt, uten PCR-behandling i etterkant, gjennom deteksjon i sanntid av fluorescenssignaler under og/eller etter PCR-syklusene, og reduserer dermed drastisk risikoen for kontaminering av PCR-produkter. Per i dag finnes det tre hovedtyper av qPCR-teknikker: qPCR-analyse ved bruk av SYBR® Green I-fargestoff, qPCR-analyse ved bruk av hydrolyseprober og qPCR-analyse ved bruk av hybridiseringsprober.

Denne analysen benytter qPCR-prinsippet for hydrolyse av oligonukleotid. Under PCR hybridiseres forover- og reversprimere til en spesifikk sekvens. Blandingen inneholder også et annet fargebundet oligonukleotid. Denne proben, som består av et oligonukleotid merket med et 5' rapporteringsfargestoff (reporter) og en nedstrøms, fargeløs 3'-slukker (quencher), hybridiseres til en målsekvens i PCR-produktet. qPCR-analysen med hydrolyseprober benytter  $5' \rightarrow 3'$ eksonukleaseaktiviteten i *Thermus aquaticus* (*Taq*) DNA-polymerasen. Når proben er intakt, vil rapporteringsfargestoffets nærhet til slukkeren føre til suppresjon av rapporteringsfluorescensen primært ved energioverføring av Förster-typen.

Hvis interessemålet er til stede under PCR, hybridiseres både forover- og reversprimerne spesifikt og flankerer proben. 5' $\rightarrow$ 3'-eksonukleaseaktiviteten til DNA-polymerasen spalter proben mellom rapporteringsfargestoffet og slukkeren kun hvis de tre oligonukleotidene hybridiseres til målet. Probefragmentene forflyttes deretter fra målet, og polymerisering av tråden fortsetter. 3'-enden av proben blokkeres for å forhindre forlengelse av proben under PCR [\(Figur 1,](#page-6-0) neste side). Denne prosessen forekommer i hver syklus og interfererer ikke med den eksponentielle produktakkumuleringen.

Økningen i fluorescenssignal registreres kun hvis målsekvensen er komplementær til primerne og proben og dermed amplifisert under PCR. Disse betingelsene gjør at uspesifikk amplifikasjon ikke blir detektert. Økningen i fluorescens blir dermed direkte proporsjonal med målamplifikasjonen under PCR.

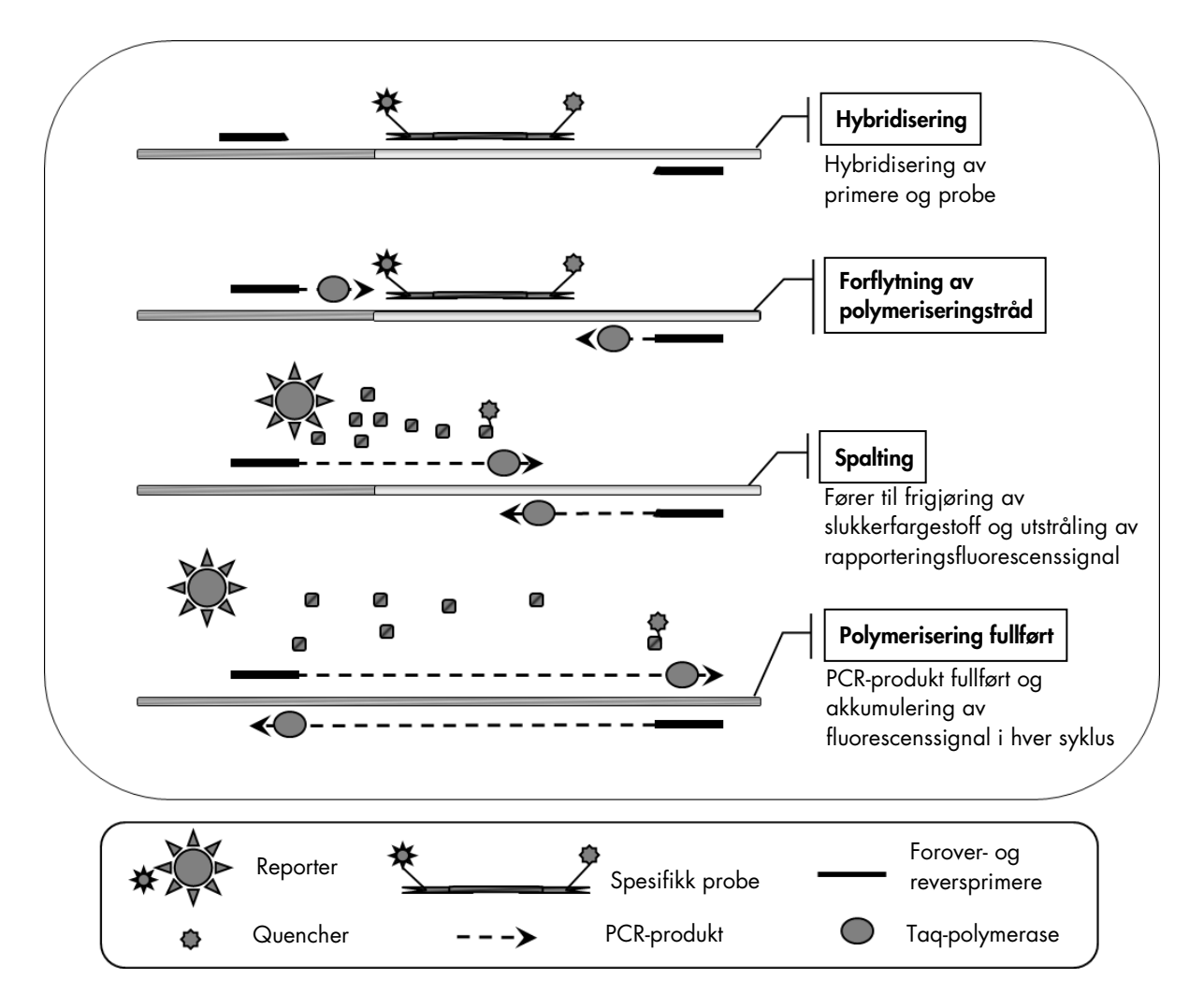

<span id="page-6-0"></span>Figur 1. Reaksjonsprinsipp. Den kvantitative allelspesifikke PCR-teknologien som er brukt i dette analysesettet, muliggjør sensitiv, nøyaktig og svært reproduserbar påvisning av SNP-er. Denne teknikken er basert på bruk av spesifikke reversprimere for villtype- og V617F-alleler (8). Kun en perfekt match mellom primer og mål-DNA muliggjør forlengelse og amplifikasjon i PCR [\(Figur 2\).](#page-7-0)

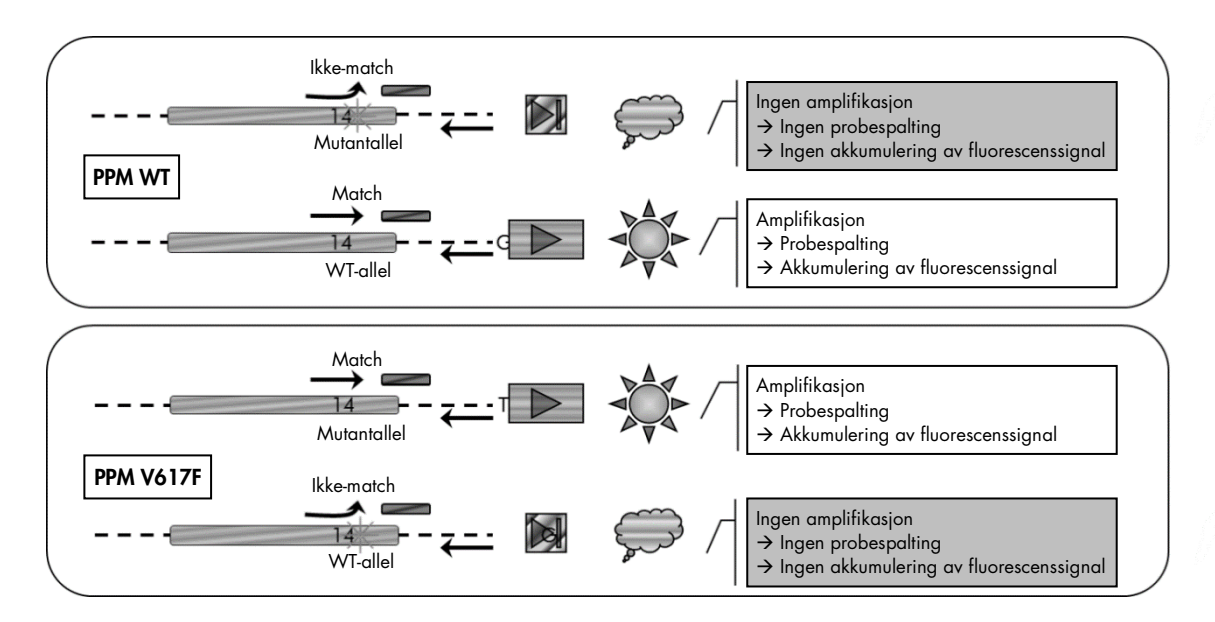

<span id="page-7-0"></span>Figur 2. Allelspesifikk PCR. Bruk av villtype- eller V617F-primere og probeblanding muliggjør spesifikk påvisning av villtypeallel eller mutert allel i to separate reaksjoner utført ved bruk av samme prøve. Resultater kan uttrykkes som en prosentandel av VF-kopier blant totale JAK2-kopier.

# <span id="page-8-0"></span>Materialer som medfølger

# <span id="page-8-1"></span>Settets innhold

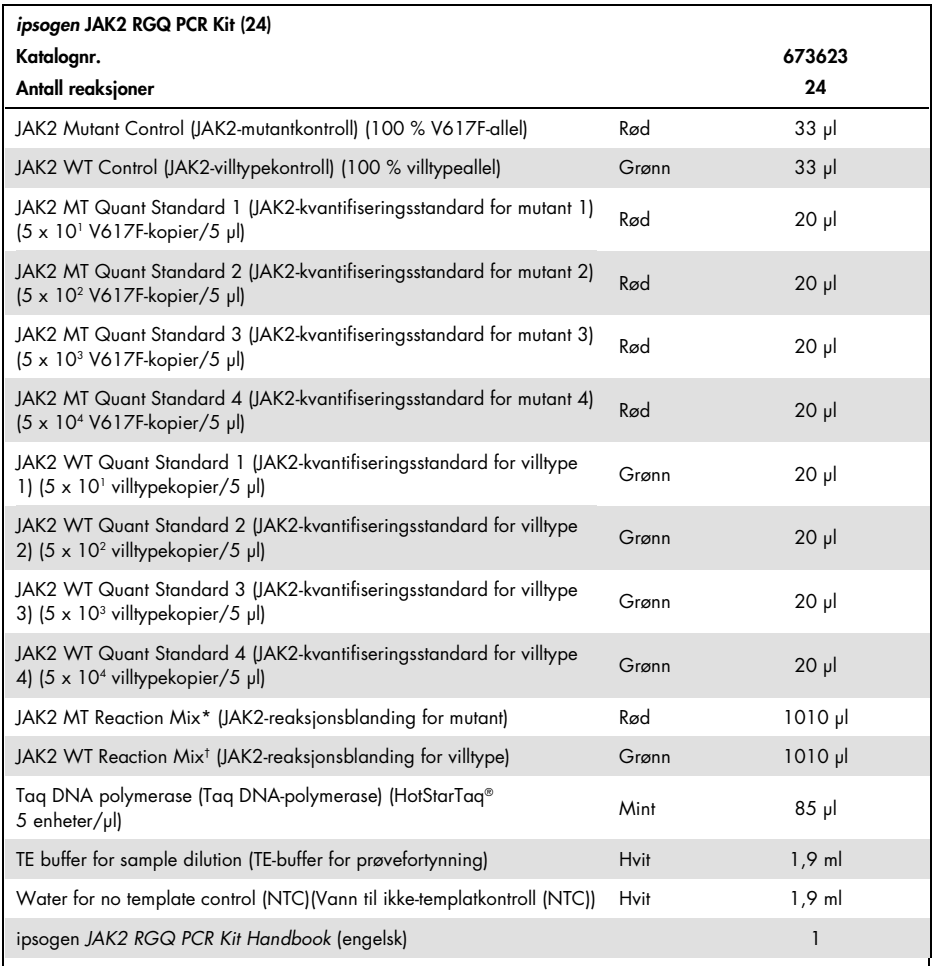

\* PCR-blanding som inneholder alle nødvendige komponenter, bortsett fra Taq DNA-polymerase og mål-DNA for MT-allelet. † PCR-blanding som inneholder alle nødvendige komponenter, bortsett fra Taq DNA-polymerase og mål-DNA for WT-allelet.

# <span id="page-8-2"></span>Materialer som er nødvendige, men ikke medfølger

Bruk alltid egnet laboratoriefrakk, engangshansker og vernebriller ved arbeid med kjemikalier. Se gjeldende sikkerhetsdatablad (safety data sheet, SDS) som leveres av leverandøren av produktet, hvis du ønsker mer informasjon.

## Forbruksmaterialer og reagenser for manuell DNA-ekstraksjon

- QIAamp® DSP DNA Blood Mini Kit (kat.nr. 61104)
- Etanol (96–100 %)

Merk: Denaturert alkohol som inneholder andre stoffer, må ikke brukes, fordi det inneholder metanol eller metyletylketon.

Forbruksmaterialer og reagenser for automatisert DNA-ekstraksjon

- QIAsymphony<sup>®</sup> DSP DNA Mini Kit (kat.nr. 937236)
- Sample Prep Cartridges, 8-well (Prøveklargjøringskassetter, 8 brønner) (kat.nr. 997002)
- 8-Rod Covers (8-stangsdeksler) (kat.nr. 997004)
- Filter-Tips, 1500 µl (Filterspisser, 1500 µl) (kat.nr. 997024)
- Filter-Tips, 200 µl (Filterspisser, 200 µl) (kat.nr. 990332)
- Elution Microtubes CL (Elueringsmikrorør CL) (kat.nr. 19588)
- Tip disposal bags (Poser for engangsspisser) (kat.nr. 9013395)
- Micro tubes 2.0 ml Type H (Mikrorør 2,0 ml, type H) (Sarstedt®, kat.nr. 72.694, [www.sarstedt.com\)](http://www.sarstedt.com/)

Forbruksmaterialer og reagenser for PCR

- Nukleasefrie, aerosolresistente, sterile PCR-pipettespisser med hydrofobe filtre
- 1,5 ml eller 2,0 ml nukleasefrie PCR-rør
- Strip Tubes and Caps, 0.1 ml (Remserør og lokk, 0,1 ml), for Rotor-Gene Q (kat.nr. 981103 eller 981106)
- $\bullet$  Is

## Utstyr

- Mikropipetter (justerbare)[\\*](#page-10-0) beregnet på PCR (1–10 µl, 10–100 µl, 100–1000 µl)
- Engangshansker
- Vorteksblander
- Varmeblokk for lysering av prøver ved 56 °C
- Bordsentrifuge\* med rotor for 0,5 ml/1,5 ml/2,0 ml reaksjonsrør (som kan oppnå 13 000–14 000 o/min)
- Spektrofotometer

Utstyr for automatisert prøveklargjøring

- QIAsymphony SP-instrument\* (kat.nr. 9001297), programvareversjon 4.0 eller høyere, tilgjengelig tilbehør og Blood\_200\_V7\_DSP-protokollen
- Tube Insert 3B (Rørinnlegg 3B) (innlegg, 2,0 ml v2, prøvevogn (samplecarr.) (24), Qsym, kat.nr. 9242083)

## PCR-utstyr

- Sanntids PCR-instrument\*: Rotor-Gene Q MDx 5plex HRM og tilgjengelig tilbehør
- Installert Rotor-Gene AssayManager® v2.1, programvare 2.1.x (x≥0)
- Installert Rotor-Gene AssayManager Gamma Plug-in v1.0.x (x≥0)
- Importert JAK2 CE-analyseprofil (ipsogen\_JAK2\_blood\_CE\_V1\_0\_x (X≥0))

<span id="page-10-0"></span>\* Kontroller at instrumentene er kontrollert og kalibrert i henhold til produsentens anbefalinger.

# <span id="page-11-0"></span>Advarsler og forholdsregler

## Til in vitro-diagnostisk bruk

Bruk alltid egnet laboratoriefrakk, engangshansker og vernebriller ved arbeid med kjemikalier. Du finner mer informasjon i de aktuelle sikkerhetsdatabladene (SDS). Disse er tilgjengelige i et praktisk og kompakt PDF-format på [www.qiagen.com/safety](http://www.qiagen.com/safety), der du kan finne, vise og skrive ut sikkerhetsdatabladet for hvert QIAGEN®-sett og hver settkomponent.

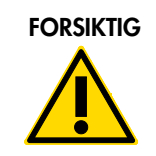

FORSIKTIG FORSIKTIG: IKKE tilfør blekemidler eller sure løsninger direkte i prøve- eller klargjøringsavfallet.

# <span id="page-11-1"></span>Generelle forholdsregler

Bruk av qPCR-tester forutsetter god laboratoriepraksis, herunder vedlikehold av utstyr som er dedikert til molekylær biologi, og må overholde relevante bestemmelser og standarder.

Dette settet er beregnet til bruk i in vitro-diagnostikk. Reagenser og instruksjoner i dette settet er godkjent for optimal ytelse.

- Testen skal brukes med fullblodsprøver som er antikoagulert med kalium-EDTA og oppbevart ved 2–8 °C i maks. 96 timer før DNA-ekstraksjon.
- Alle kjemikalier og biologiske materialer er potensielt farlige. Prøver kan være smittefarlige og må behandles som smittefarlig biologisk materiale.
- Kast prøve- og analyseavfall i henhold til lokale sikkerhetsprosedyrer.
- Reagensene til *ipsogen* JAK2 RGQ PCR-settet er optimalt fortynnet. Fortynn ikke reagensene mer, siden dette kan føre til tap av ytelse.
- Bruk ikke reaksjonsvolumer (reaksjonsblanding pluss prøve) som er mindre enn 25 µl.
- Alle reagensene som følger med *ipsogen*JAK2 RGQ PCR-settet, er utelukkende beregnet for bruk sammen med de andre reagensene i det samme settet. Ikke erstatt reagens fra et sett med samme reagens fra et annet *ipsogen* JAK2 RGQ PCR-sett, selv fra samme parti, ettersom dette kan påvirke ytelsen.
- Se brukerhåndboken for Rotor-Gene Q MDx 5plex HRM-instrumentet og brukerhåndboken for RGAM 2.1 for ytterligere advarsler, forsiktighetsregler og prosedyrer.
- Endring av inkubasjonstider og temperaturer kan føre til feilaktige eller uforenlige data.
- Bruk ikke komponenter som er gått ut på dato eller oppbevart feil.
- Reaksjonsblandinger kan forandres hvis de utsettes for lys.
- Utvis ekstrem forsiktighet for å unngå kontaminering av blandingene med de syntetiske materialene i reagensene i JAK2 MT- og JAK2 WT-kvantifiseringsstandardene og med reagensene i JAK2 MT- og JAK2 WT-kontrollene.
- Utvis ekstrem forsiktighet for å unngå overføringskontaminering av DNA- eller PCR-produkt, som kan føre til et falskt positivt signal.
- Det er svært viktig å forhindre kontaminering med DNase, som kan forårsake degradering av templat-DNA.
- Bruk individuelle, tilegnede pipetter til klargjøring av reaksjonsblandinger og tilsetting av templater.
- Ikke åpne Rotor-Gene Q MDx-instrumentet før kjøringen er ferdig.
- Ikke åpne Rotor-Gene Q-rørene etter at kjøringen er ferdig.
- Det er viktig at prøvetesting utføres riktig, og at man unngår feil ved innsetting av prøve, innlasting og pipettering.
- Sørg for at prøvene håndteres på en systematisk måte for å sikre riktig identifisering til enhver tid slik at sporbarheten opprettholdes.

Vi anbefaler derfor følgende:

- Bruk nukleasefritt laboratorieutstyr (f.eks. pipetter, pipettespisser, reaksjonsflasker) og hansker når du utfører analysen.
- Bruk nye aerosol-resistente pipettespisser for alle pipetteringstrinn for å unngå krysskontaminering av prøver og reagenser.
- Klargjør pre-PCR-masterblanding med dedikert materiale (pipetter, spisser osv.) i et dedikert område hvor ingen DNA-matriser (DNA, plasmid- eller PCR-produkter) blir innført. Tilsett templat i en separat sone (fortrinnsvis i et separat rom) med spesifikt utstyr (pipetter, spisser osv.).

For sikkerhetsinformasjon knyttet til ekstraksjonssettene QIAamp DSP DNA Blood Mini Kit (kat.nr. 61104) og QIAsymphony DSP DNA Mini Kit (kat.nr. 937236) se de respektive håndbøkene.

# <span id="page-13-0"></span>Oppbevaring og håndtering av reagenser

## <span id="page-13-1"></span>Forsendelsesbetingelser

*ipsogen* JAK2 PGQ PCR-settet sendes på tørris. Hvis en komponent i *ipsogen* JAK2 RGQ PCRsettet (bortsett fra enzymet) ikke er frosset ved ankomst, hvis ytteremballasjen er blitt åpnet under frakt, eller hvis forsendelsen ikke inneholder en pakkseddel, brukerhåndbok eller reagenser, må du kontakte QIAGENs tekniske serviceavdeling eller lokale distributør (se bak på omslaget eller gå inn på [www.qiagen.com\)](http://www.qiagen.com/).

# <span id="page-13-2"></span>Oppbevaringsforhold

*ipsogen* JAK2 RGQ PCR-settet må lagres umiddelbart etter mottak ved –30 °C til –15 °C i en mørk fryser med konstant temperatur.

For informasjon om oppbevaring av ekstraksjonssettene QIAamp DSP DNA Blood Mini Kit (kat.nr. 61104) og QIAsymphony DSP DNA Mini Kit (kat.nr. 937236) se de respektive håndbøkene.

## <span id="page-13-3"></span>**Stabilitet**

Når *ipsogen* JAK2 RGQ PCR-settet oppbevares under de spesifiserte oppbevaringsforholdene, er settet stabilt frem til utløpsdatoen angitt på eskens etikett.

Når reagenser først er åpnet, kan de oppbevares i originalemballasjen ved –30 til –15 °C frem til utløpsdatoen angitt på eskens etikett. Gjentatt tining og frysing bør unngås. Maks. fem fryse- og tinesykluser kan utføres.

For informasjon om stabiliteten til ekstraksjonssettene QIAamp DSP DNA Blood Mini Kit (kat.nr. 61104) og QIAsymphony DSP DNA Mini Kit (kat.nr. 937236) se de respektive håndbøkene.

- Bland forsiktig ved å vende røret 10 ganger, og sentrifuger alle rør, bortsett fra enzymet, før åpning.
- Utløpsdatoer for hvert reagens er angitt på de enkelte komponentenes etiketter. Under korrekte oppbevaringsforhold vil produktet opprettholde ytelsen i stabilitetstiden så lenge man bruker de samme partiene med komponenter.
- Kvalitetskontrollprosedyrer ved QIAGEN benytter funksjonell release-testing av settene for hver enkel settlot. Reagenser fra forskjellige sett må derfor ikke blandes, selv om de er fra samme lot.

# <span id="page-14-0"></span>Håndtering og oppbevaring av prøver

## Fullblodprøver

*ipsogen* JAK2 RGQ PCR-settet er beregnet for bruk med genomisk DNA-prøver ekstrahert fra fullblodprøver som er antikoagulert med kalium-EDTA og oppbevart på én av følgende måter:

- Ved 2-8 °C i opptil 96 timer
- Ved 15-25 °C i opptil 96 timer
- Frossent ved –15 °C til –30 °C i opptil 1 måned

Merk: Fullblodprøver må sendes under de samme forholdene som de som gjelder for oppbevaring, for å unngå temperaturendringer under oppbevaring og forsendelse.

## Genomisk DNA-prøver

Når genomisk DNA er ekstrahert, kan prøver oppbevares og sendes ved -30 °C til -15 °C i opptil 15 måneder, enten rett etter ekstraksjon eller etter fortynning med TE-buffer.

# <span id="page-14-1"></span>Prosedyre

# <span id="page-14-2"></span>Genomisk DNA-ekstraksjon og klargjøring fra fullblod

Genomisk DNA skal ekstraheres ved hjelp av enten QIAamp DSP DNA Blood Mini-settet (kat.nr. 61104) eller QIAsymphony SP-instrumentet i kombinasjon med QIAsymphony DSP DNA Mini-settet (kat.nr. 937236).

Kontroller at reagenser som skal brukes, ikke har gått ut på dato, og at de har vært transportert og oppbevart under korrekte forhold.

Merk: *ipsogen* JAK2 RGQ PCR-settet er kun validert i kombinasjon med QIAamp DSP DNA Blood Mini-settet (kat.nr. 61104) eller QIAsymphony DSP DNA Mini-settet (kat.nr. 937236). Bruk ikke noe annet DNA-ekstraksjonsprodukt.

Manuell ekstraksjon av genomisk DNA med QIAamp DSP DNA Blood Mini-settet

Manuell ekstraksjon av genomisk DNA må utføres med QIAamp DSP DNA Blood Mini-settet (kat.nr. 61104), som beskrevet i håndboken for QIAamp DSP DNA Blood Mini-settet (*QIAamp DSP DNA Blood Mini Kit Handbook*).

Ting du skal gjøre før du starter

- Stabiliser blodprøver til romtemperatur (15–25 °C), og påse at de er godt blandet.
- Klargjør buffer for lysering

Hvis det er dannet bunnfall i lyseringsbufferen (AL), må dette løses opp ved hjelp av inkubering ved 56 °C.

Klargjør QIAGEN-protease

Tilsett 1,2 ml proteaseløsemiddel (PS) i flasken med lyofilisert QIAGEN-protease (QP), og bland forsiktig. For å unngå skumming blander du innholdet ved å vende flasken flere ganger. Påse at QIAGEN-proteasen (QP) er helt oppløst.

Merk: Ikke tilsett QP direkte i lyseringsbufferen (AL).

## Klargjør vaskebuffer 1

Mål opp 25 ml etanol (96–100 %) i flasken med 19 ml konsentrert vaskebuffer 1 (AW1). Oppbevar rekonstituert vaskebuffer 1 (AW1) ved romtemperatur (15–25 °C).

Merk: Bland alltid rekonstituert vaskebuffer 1 (AW1) ved å vende flasken flere ganger før prosedyren startes.

## Klargjør vaskebuffer 2

Mål opp 30 ml etanol (96–100 %) i flasken med 13 ml konsentrert vaskebuffer 2 (AW2). Oppbevar rekonstituert vaskebuffer 2 (AW2) ved romtemperatur (15–25 °C).

Merk: Bland alltid rekonstituert vaskebuffer 2 (AW2) ved å vende flasken flere ganger før prosedyren startes.

## Klargjør elueringsbuffer

En flaske med elueringsbuffer (AE) følger med hvert sett. For å unngå kontaminering av elueringsbuffer (AE) anbefaler vi sterkt at det brukes pipettespisser med aerosolbarrierer ved pipettering av elueringsbuffer (AE) fra flasken, og at korken på flasken settes på rett etterpå. Stabiliser elueringsbuffer (AE) til romtemperatur (15–25 °C).

• Still inn en varmeblokk på 56 °C for bruk i trinn 4.

#### Prosedyre

1. Pipetter 20 µl QIAGEN-protease (QP) i et lyseringsrør (LT).

Merk: Kontroller utløpsdaten på den rekonstituerte proteasen før bruk.

- 2. Tilsett 200 μl blodprøve i lyseringsrøret (LT).
- 3. Tilsett 200 μl lyseringsbuffer (AL) i lyseringsrøret (LT), lukk lokket, og bland ved hjelp av pulsvorteksblanding i 15 sekunder.

Merk: For å sikre effektiv lysering er det avgjørende at prøven og lyseringsbufferen (AL) blandes godt for å fremskaffe en homogen løsning.

Merk: Siden lyseringsbufferen (AL) har en høy viskositet, må du sørge for å tilføre riktig volum av lyseringsbufferen (AL) ved å pipettere forsiktig og bruke en egnet pipette.

Ikke tilsett QIAGEN-protease (QP) direkte i lyseringsbufferen (AL).

- 4. Inkuber ved 56 °C ( $\pm 1$  °C) i 10 minutter ( $\pm 1$  minutt).
- 5. Sentrifuger lyseringsrøret (LT) i ca. 5 sekunder ved full hastighet for å fjerne dråpene fra innsiden av lokket.
- 6. Tilsett 200 µl etanol (96–100 %) i lyseringsrøret (LT), lukk lokket, og bland godt ved hjelp av pulsvorteksblanding i ≥15 sekunder.
- 7. Sentrifuger lyseringsrøret (LT) i ≥5 sekunder ved full hastighet for å fjerne eventuelle dråper fra innsiden av lokket.
- 8. Tilsett forsiktig hele lysatet fra trinn 7 til QIAamp Mini-spinnkolonnen uten at kanten blir våt. Du må ikke berøre membranen på QIAamp Mini-spinnkolonnen med pipettespissen.

Merk: Ved prosessering av flere prøver skal du kun åpne ett lyseringsrør (LT) om gangen.

9. Lukk lokket på QIAamp Mini-spinnkolonnen, og sentrifuger ved ca. 6000 x *g* i 1 minutt. Plasser QIAamp Mini-spinnkolonnen i et rent vaskerør (WT), og kast røret som inneholder filtratet.

Merk: Hvis ikke alt lysatet har passert gjennom membranen etter sentrifugering ved 6000 x *g* (8000 o/min), sentrifuger igjen ved full hastighet (opptil 20 800 x *g*) i 1 minutt.

Merk: Hvis lysatet fortsatt ikke passerer gjennom membranen under sentrifugeringen, kast prøven og gjenta isolasjon og rensing med nytt prøvemateriale.

- 10.Åpne forsiktig QIAamp Mini-spinnkolonnen, og tilsett 500 μl vaskebuffer 1 (AW1) uten at kanten blir våt. Du må ikke berøre membranen på QIAamp Mini-spinnkolonnen med pipettespissen.
- 11.Lukk lokket på QIAamp Mini-spinnkolonnen, og sentrifuger ved ca. 6000 x *g* (8000 o/min) i 1 minutt. Plasser QIAamp Mini-spinnkolonnen i et rent vaskerør (WT), og kast røret som inneholder filtratet.
- 12.Åpne forsiktig QIAamp Mini-spinnkolonnen, og tilsett 500 μl vaskebuffer 2 (AW2) uten at kanten blir våt. Du må ikke berøre membranen på QIAamp Mini-spinnkolonnen med pipettespissen.
- 13.Lukk lokket på QIAamp Mini-spinnkolonnen, og sentrifuger ved full hastighet (ca. 20 000 x *g* eller 14 000 o/min) i 1 minutt. Plasser QIAamp Mini-spinnkolonnen i et rent vaskerør (WT), og kast røret som inneholder filtratet.
- 14.Sentrifuger ved full hastighet (ca. 20 000 x *g* eller 14 000 o/min) i 3 minutter for å tørke membranen helt.

15.Plasser QIAamp Mini-spinnkolonnen i et rent elueringsrør (ET), og kast vaskerøret (WT) som inneholder filtratet. Åpne forsiktig lokket på QIAamp Mini-spinnkolonnen, og tilsett 50–200 µl elueringsbuffer (AE) midt på membranen. Lukk lokket, og inkuber ved romtemperatur (15–25 °C) i 1 minutt. Sentrifuger ved ca. 6000 x *g* (8000 o/min) i 1 minutt for å eluere DNA-et.

16.Kast brukte prøverør, plater og avfall i henhold til lokale sikkerhetsprosedyrer.

Automatisert ekstraksjon av genomisk DNA med QIAsymphony DSP DNA Mini-settet

Automatisert ekstraksjon av genomisk DNA må utføres med QIAsymphony-instrumentet i modulen Sample Preparation (Prøveklargjøring) sammen med QIAsymphony DSP DNA Mini-settet (kat.nr. 937236) i henhold til instruksjonene i håndboken for QIAsymphony DSP DNA-settet (*QIAsymphony DSP DNA Kit Handbook*). JAK2-protokollens funksjoner er merket med tegnet <sup>1</sup> prosedyren nedenfor.

QIAsymphony SP og QIAsymphony DSP DNA Mini-settet muliggjør automatisert DNA-rensing fra humant fullblod (ved bruk av Blood\_200\_V7\_DSP-protokollen på QIAsymphony).

- Ingen forbehandling er nødvendig
- Rør overføres direkte til QIAsymphony SP
- Rensing av DNA utføres med magnetpartikler

Viktige punkter før du starter

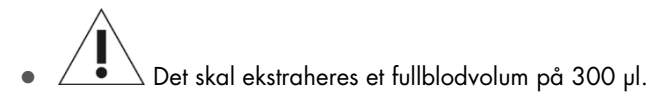

- Det er viktig at du er kjent med bruken av QIAsymphony SP. Se brukerhåndbøkene som medfølger instrumentene, for driftsinstruksjoner.
- Valgfritt vedlikehold er ikke obligatorisk for instrumentfunksjon, men anbefales sterkt for å redusere risikoen for kontaminasjon.
- Før en reagenskassett tas i bruk for første gang, må du kontrollere at buffer QSL1 og buffer QSB1 ikke inneholder bunnfall. Fjern om nødvendig karene med buffer QSL1 og buffer QSB1 fra reagenskassetten, og inkuber i 30 minutter ved 37 °C. Rist av og til for å løse opp bunnfallet. Pass på å sette karene tilbake på plass i riktig posisjon. Hvis reagenskassetten allerede er stukket hull på, sørg for at karene forsegles med gjenbrukbare tetningsstrips og inkuber hele reagenskassetten i 30 minutter ved 37 °C og rist innimellom i et vannbad.
- Ikke rist reagenskassetten (RC) for kraftig. Dette er for å unngå skumdannelse, noe som kan føre til problemer med deteksjon av væskenivå.

Ting du skal gjøre før du starter

- Før prosedyren startes, må du kontrollere at magnetpartiklene er helt resuspendert. Roter karet som inneholder magnetpartiklene, kraftig i minst 3 minutter før første gangs bruk.
- Sørg for at lokket det er stukket hull på, plasseres på reagenskassetten, og at lokket på karet med de magnetiske partiklene er fjernet eller, hvis du benytter en delvis brukt reagenskassett, sørg for at de gjenbrukbare tetningsstripsene er fjernet.
- Husk å åpne ensymrørene.
- Hvis prøvene er strekkodet, plasser prøvene i rørbæreren slik at strekkodene vender mot strekkodeleseren på venstre side av QIAsymphony SP.

## Prosedyre

- 1. Lukke alle skuffer og hetten.
- 2. Slå på QIAsymphony SP, og vent til skjermbildet "Sample Preparation" (Prøveklargjøring) vises og initialiseringsprosedyren er fullført.

Merk: Strømbryteren befinner seg nederst i venstre hjørne på QIAsymphony SP.

- 3. Logg på instrumentet.
- 4. Kontroller at skuffen "Waste" (Avfall) er klargjort riktig, og utfør en skanning av beholdningen i avfallsskuffen, inkludert rennen for spisser og avfallsbeholderen for væske. Bytt ut posen for brukte spisser om nødvendig.
- 5. Last inn elueringsstativet som skal brukes i skuffen "Eluate" (Eluat).

Ikke last inn en plate med 96 brønner i "Elution slot 4" (Elueringsspor 4).

Bruk kun "Elution slot 1" (Elueringsspor 1) med tilhørende kjøleadapter.

Ved bruk av en plate med 96 brønner må du påse at platen er riktig orientert, ettersom feil plassering kan føre til forveksling av prøver i nedstrømsanalyser.

6. Last inn de nødvendige reagenskassetten(e) og forbruksmaterialene i skuffen "Reagents and Consumables" (Reagenser og forbruksmaterialer).

Merk: Kontroller at pipettespisser er riktig festet.

- 7. Utfør en skanning av beholdningen i skuffen "Reagents and Consumables" (Reagenser og forbruksmaterialer).
- 8.  $\angle$   $\bullet$   $\searrow$  Overfør 300 µl av fullblodprøven som skal ekstraheres, til et mikrorør (2,0 ml, type H), og sett røret i 3b 2 ml-adapteren på prøverørsholderen. Last inn prøverørene i skuffen "Sample" (Prøve).
- 9. Bruk berøringsskjermen og legg inn opplysningene som kreves for hvert parti med prøver som skal behandles:
	- Prøveinformasjon: Endre standard rørformat (velg knappen "Select All" (Velg alle), og velg "Sarstedt reference 72.694" (Sarstedt-referanse 72.694) fra arket "Tube Insert" (Rørinnlegg)).
	- Protokoll som skal kjøres: Velg knappen "Select All" (Velg alle), og velg kategorien "DNA Blood" (DNA-blod) → Blood\_200\_V7\_DSP for fullblodprøve

 $\circ$   $\overline{\bullet}$  Elueringsvolum og utgangsposisjon: 100 µl for fullblodprotokollen. Merk: Etter at informasjonen om partiet har blitt tastet inn, endres statusen fra "LOADED" (LASTET) til "QUEUED" (VENTENDE). Straks etter at et parti er satt i kø, vises knappen "Run" (Kjør).

- 10.Start kjøringen.
	- Trykk på knappen "Run" (Kjøring) for å starte kjøringen.
	- Les og bekreft meldingen som vises.

Merk: Vi anbefaler at du venter ved siden av instrumentet til det har detektert væskenivået i rørene for intern kontroll og fremdriftsstatusen på QIAsymphony SP endres til "RUNNING" (KJØRER).

Merk: Du må ikke stoppe eller sette kjøringen på pause under behandlingen (med mindre det oppstår en nødsituasjon), fordi det vil føre til at prøvene flagges som "uklare".

Merk: Det er mulig å laste inn prøver fortløpende og legge den til denne kjøringen (til reagensen er lastet inn). Trykk på knappen "Run" (Kjør) for å starte renseprosedyren.

11.På slutten av protokollkjøringen endres statusen for partiet fra "RUNNING" (KJØRER) til "COMPLETED" (FULLFØRT). Ta ut elueringsstativet med de rensede nukleinsyrene fra skuffen "Eluate" (Eluat).

Vi anbefaler at elueringsplaten fjernes fra skuffen "Eluate" umiddelbart etter at kjøringen er ferdig. Avhengig av temperatur og fuktighet kan elueringsplater som blir værende i QIAsymphony SP etter at kjøringen er fullført, bli utsatt for kondens eller fordamping.

Merk: Generelt overføres ikke magnetpartikler til eluater. Hvis et eluat inneholder svarte partikler, kan magnetpartiklene fjernes på følgende måte:

Hvis DNA-et er i rør, bruk en egnet magnetseparator (f.eks. QIAGEN 12-Tube Magnet, kat.nr. 36912) til magnetpartiklene er separert. Hvis DNA-et er i mikroplater, bruk en egnet magnetseparator (f.eks. QIAGEN 96-Well Magnet Type A, kat.nr. 36915) til magnetpartiklene er separert. Hvis du ikke har en egnet magnetseparator tilgjengelig, sentrifuger røret med DNA-et i 1 minutt ved full hastighet i en mikrosentrifuge for å pelletere gjenværende magnetpartikler.

- 12.Eksporter resultatfilen fra QIAsymphony SP: Denne rapporten genereres for hver elueringsplate.
	- O Sett inn USB-enheten i USB-porten foran på QIAsymphony SP.
	- Klikk på knappen "Tools" (Verktøy).
- Velg "File Transfer" (Filoverføring).
- I fanen "In-/Output Files" (Inn-/utgående filer) velger du "Results Files" (Resultatfiler) og klikker på "Transfer" (Overfør).

Navnet på den eksporterte filen skal ha følgende format: yyyy-mm-ddhh:mm:ss\_Elution rack ID (åååå-mm-ddtt:mm:ss\_elueringsstativ-ID).

- 13.Kontroller kolonnen "Validity of result" (Resultatets gyldighet) for hver prøve i QIAsymphony SP-resultatfilen.
	- Gyldig og uklar status: Fortsett til kvalifisering og kvantifisering av DNA.
	- Ugyldig status: Prøven avvises. Kjør ekstraksjonstrinnet på nytt.
- 14.Hvis en reagenskassett bare er delvis brukt, forsegler du den med de medfølgende gjenbrukbare tetningsstripsene og lukker rørene som inneholder proteinase K, med skrulokk umiddelbart etter endt protokollkjøring for å unngå fordamping.
- 15.Kast brukte prøverør, plater og avfall i henhold til lokale sikkerhetsprosedyrer.
- 16.Rengjør QIAsymphony SP.

Følg vedlikeholdsinstruksjonene i brukerhåndbøkene som følger med instrumentet. Vær nøye med å rengjøre spissbeskyttelsene regelmessig for å redusere faren for krysskontaminering.

<span id="page-20-0"></span>17.Lukk instrumentskuffene, og slå av QIAsymphony SP.

Kvalifisering og kvantifisering av DNA

En blank med ATE- eller AE-buffer må brukes for å kalibrere spektrofotometeret. Det er nødvendig å bruke disse bufferne, ettersom elueringsbuffere som brukes i genomisk DNA-ekstraksjonssettene, inneholder preserveringsmiddelet natriumazid, som absorberes ved 260 nm.

- Forholdet *A*260/*A*<sup>280</sup> må være ≥1,7, ettersom mindre forhold vanligvis indikerer proteinkontaminering eller forekomst av organiske kjemikalier og påvirker PCR-trinnet.
- DNA-kvantitet bestemmes ved å måle optisk densitet ved 260 nm.
- Total mengde renset DNA = konsentrasjon x prøvevolum i µl.
- Hvis forholdet *A*260/*A*<sup>280</sup> er under 1,7, og hvis genomisk DNA-konsentrasjon er under 10 ng/µl, må ikke prøven behandles videre.

## <span id="page-20-1"></span>Genomisk DNA-prøvenormalisering

DNA-et må fortynnes til 10 ng/µl med TE-bufferen som følger med i *ipsogen* JAK2 RGQ PCR-settet.

Rotor-Gene Q PCR er optimalisert for 50 ng renset genomisk DNA oppløst i et endelig volum på 5 µl.

## <span id="page-21-0"></span>Protokoll: qPCR på Rotor-Gene Q MDx 5plex HRM-instrumentet

## Viktige punkter før du starter

- *ipsogen* JAK2 RGQ PCR-settet må kjøres på Rotor-Gene Q MDx 5plex HRM-instrumentet med Rotor-Gene AssayManager v2.1. Det er viktig at du gjør deg godt kjent med Rotor-Gene Q MDx-instrumentet før du starter protokollen. Se brukerhåndbøkene for instrumentet, Rotor-Gene AssayManager v2.1 og Gamma Plug-in for mer informasjon.
- Rotor-Gene AssayManager v2.1 muliggjør automatisert tolkning av PCR-resultatene. Syklusparametrene er låst for kjøringen.

Ting du skal gjøre før du starter

Programvaren Rotor-Gene AssayManager v2.1 må være installert på datamaskinen som er koblet til Rotor-Gene Q, og kan lastes ned fra QIAGENs nettside: [www.qiagen.com/Products/Rotor-](http://www.qiagen.com/Products/Rotor-GeneAssayManager_v2.1.aspx)[GeneAssayManager\\_v2.1.aspx](http://www.qiagen.com/Products/Rotor-GeneAssayManager_v2.1.aspx). For detaljert informasjon om installasjon av kjerneprogramvaren Rotor-Gene AssayManager v2.1 kan du se brukerhåndboken for programvaren (*Rotor-Gene AssayManager v2.1 Core Application User Manual*).

- *ipsogen* JAK2 RGQ PCR-settet krever installasjon av Gamma Plug-in. Denne plug-in-en kan lastes ned fra QIAGENs nettside: [www.qiagen.com/shop/detection-solutions/personalized](http://www.qiagen.com/shop/detection-solutions/personalized-healthcare/ipsogen-jak2-rgq-pcr-kit-ce/#resources)[healthcare/ipsogen-jak2-rgq-pcr-kit-ce/#resources](http://www.qiagen.com/shop/detection-solutions/personalized-healthcare/ipsogen-jak2-rgq-pcr-kit-ce/#resources). Gamma Plug-in må installeres på en datamaskin som allerede har Rotor-Gene AssayManager v2.1 installert.
- *ipsogen* JAK2 RGQ PCR-settet krever også en analyseprofil. Denne analyseprofilen (.iap-fil) inneholder alle nødvendige parametere for sykluser og analysering av qPCR-analysen. Den kan lastes ned fra produktsiden for *ipsogen* JAK2 RGQ PCR-settet på QIAGENs nettside: [www.qiagen.com/shop/detection-solutions/personalized-healthcare/ipsogen-jak2-rgq-pcr](http://www.qiagen.com/shop/detection-solutions/personalized-healthcare/ipsogen-jak2-rgq-pcr-kit-ce/#resources)[kit-ce/#resources](http://www.qiagen.com/shop/detection-solutions/personalized-healthcare/ipsogen-jak2-rgq-pcr-kit-ce/#resources). Analyseprofilen må importeres til programvaren Rotor-Gene AssayManager v2.1.

Merk: *ipsogen* JAK2 RGQ PCR-settet kan kun kjøres når visse konfigurasjonsinnstillinger i Rotor-Gene AssayManager v2.1-programvaren er programmert.

Av systemsikkerhetshensyn må følgende konfigurasjonsinnstillinger stilles inn for lukket modus:

- "Material number required" (Krever materialnummer)
- "Valid expiry date required" (Krever gyldig utløpsdato)
- "Lot number required" (Krever lotnummer)

Installasjon av Gamma Plug-in og import av analyseprofilen

Installasjon og import av Gamma Plug-in og analyseprofilen er beskrevet i brukerhåndboken for Rotor-Gene AssayManager v2.1-kjerneapplikasjonen (*Rotor-Gene AssayManager v2.1 Core Application User Manual*) og i brukerhåndboken for Gamma Plug-in (*Gamma Plug-in User Manual*).

- Last ned både Gamma Plug-in og den nyeste versjonen av JAK2 CE-analyseprofilen fra QIAGENs nettside.
- Start installasjonen ved å dobbeltklikke på RGAM\_V2\_1\_Gamma\_Plugin.Installation.V1\_0\_0.msi-filen, og følg installasjonsveiledningen. For en detaljert beskrivelse av denne prosessen, se avsnittet "Installing Plug-ins" (Installere plug-in-er) i brukerhåndboken for Rotor-Gene AssayManager v2.1-kjerneapplikasjonen (*Rotor-Gene AssayManager v2.1 Core Application User Manual*).

Merk: Av systemsikkerhetshensyn velger du fanen "Settings" (Innstillinger) og merker av i boksene "Material number required" (Krever materialnummer), "Valid expiry date required" (Krever gyldig utløpsdato) og "Lot number required" (Krever lotnummer) for "Closed Mode" (Lukket modus) (i delen Work list (Arbeidsliste)). Hvis de ikke er aktivert (merket av), klikker du for å aktivere dem.

- Når plug-in-en er installert, må en person med administratorrettigheter for programvaren Rotor-Gene AssayManager v2.1 importere ipsogen\_JAK2\_blood\_CE-analyseprofilen som følger:
- 1. Logg inn på Rotor-Gene AssayManager v2.1-programvaren som bruker med administratorrettigheter.
- 2. Velg miljøet "Configuration" (Konfigurasjon).
- 3. Velg fanen "Assay Profiles" (Analyseprofiler).
- 4. Klikk på knappen "Import" (Importer).
- 5. Velg ipsogen\_JAK2\_blood\_CE-analyseprofilen som skal importeres, i dialogboksen, og klikk på "Open" (Åpne).
- 6. Når analyseprofilen er importert, kan den brukes i miljøet "Setup" (Oppsett).

Merk: Samme versjon av en analyseprofil kan ikke importeres to ganger.

Prøvebehandling på Rotor-Gene Q MDx-instrumenter med rotor for 72 rør

Vi anbefaler at du tester åtte genomisk DNA-prøver i samme forsøk for å optimere bruken av kontroller, standarder og reaksjonsblandinger.

[Tabell 2](#page-23-0) angir hvor mange reaksjoner som kan kjøres med rotoren for 72 rør.

Skjemaet i [Figur 3](#page-24-0) er et eksempel på oppsett av lasteblokken eller rotoren for et forsøk med *ipsogen* JAK2 RGQ PCR-settet.

Tallene angir posisjoner i lasteblokken og indikerer endelig rotorposisjon.

<span id="page-23-0"></span>Tabell 2. Antall reaksjoner for Rotor-Gene Q MDx-instrumenter med rotor for 72 rør

| Prøver                              | Antall reaksjoner          |
|-------------------------------------|----------------------------|
| <b>Med JAK2 MT Reaction Mix</b>     |                            |
| 8 genomisk DNA-prøver               | 8                          |
| JAK2 MT Quant Standards (mutant)    | 4                          |
| JAK2 MT Control (mutant)            |                            |
| JAK2 WT Control (villtype)          |                            |
| Vann til ikke-templatkontroll (NTC) |                            |
| Med JAK2 WT Reaction Mix            |                            |
| 8 genomisk DNA-prøver               | 8                          |
| JAK2 WT Quant Standards (villtype)  | $\boldsymbol{\mathcal{A}}$ |
| JAK2 MT Control (mutant)            |                            |
| JAK2 WT Control (villtype)          |                            |
| Vann til NTC                        |                            |

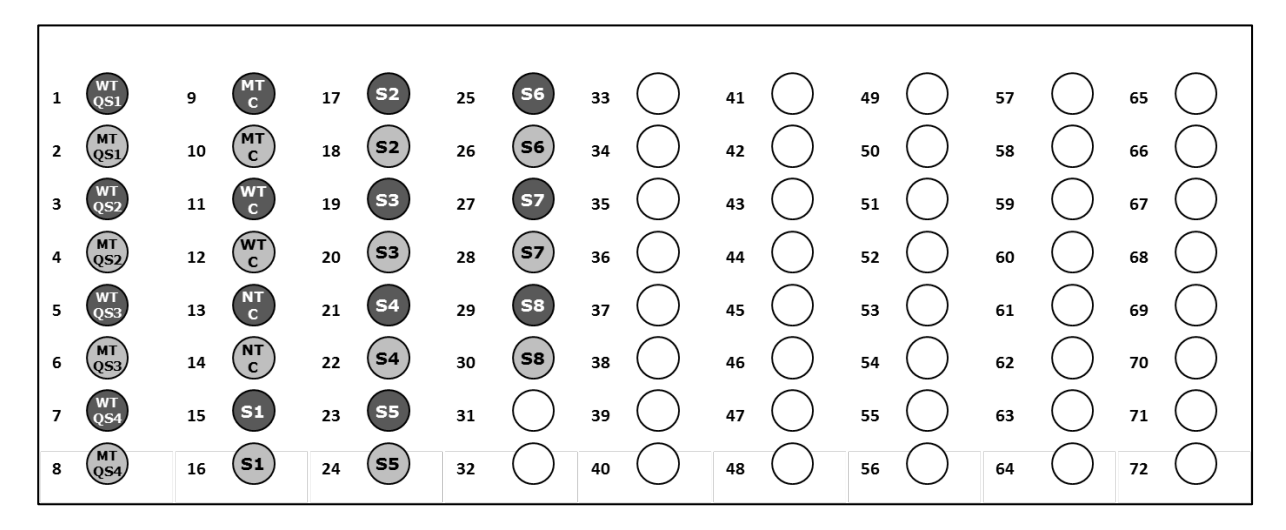

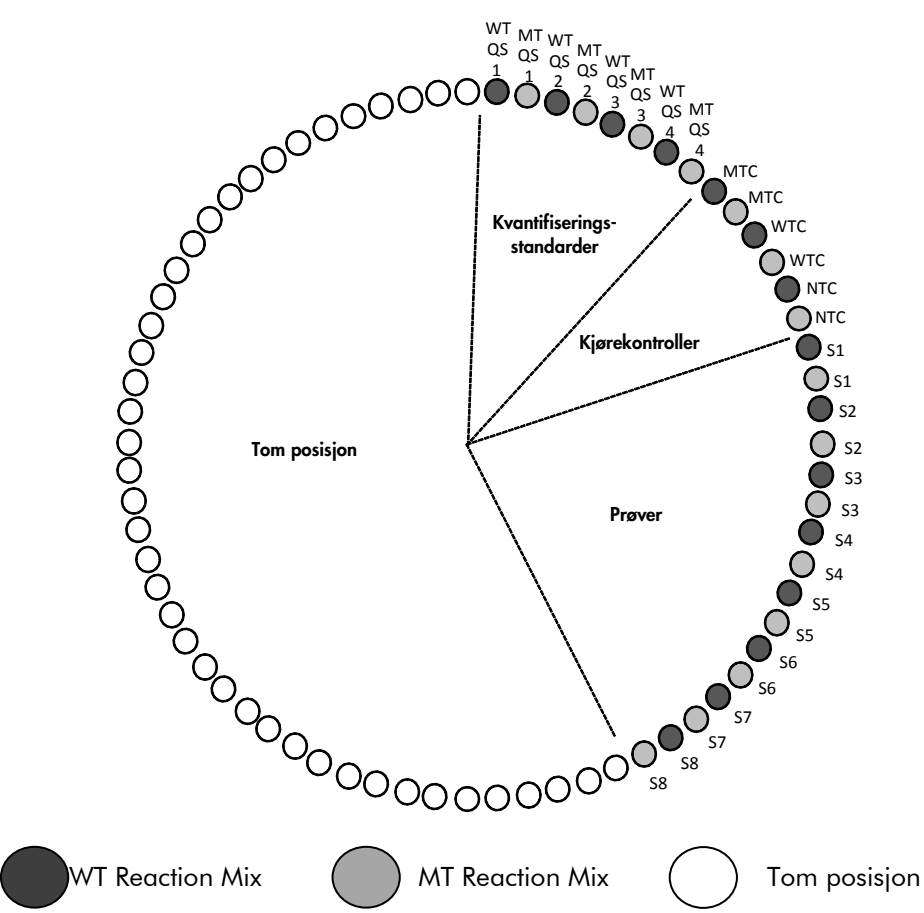

<span id="page-24-0"></span>Figur 3. Plate- og rotoroppsett for et forsøk med *ipsogen* JAK2 RGQ PCR-settet. WTC: JAK2 WT Control; MTC: JAK2 MT Control; WT-QS: JAK2 WT Quant Standards; MT-QS: JAK2 MT Quant Standards; S: genomisk DNA-prøve; NTC: ikketemplatkontroll (vann).

Rørene må settes inn i rotoren som angitt i [Figur 3,](#page-24-0) ettersom den automatiserte analysen definert i analyseprofilen er basert på dette oppsettet. Hvis det brukes et annet oppsett, vil resultatene bli feil.

Merk: Fyll alle gjenværende posisjoner med tomme rør.

qPCR på Rotor-Gene Q MDx-instrumenter med rotor for 72 rør

- 1. Opprett en arbeidsliste for prøvene som skal behandles, på følgende måte:
	- Slå på Rotor-Gene Q MDx-instrumentet.
	- Åpne programvaren Rotor-Gene AssayManager v2.1, og logg inn som bruker med rollen "Operator" (Operatør) i lukket modus.
	- Klikk på knappen "New manual work list" (Ny manuell arbeidsliste) i arbeidslisteadministratoren (i miljøet "Setup" (Oppsett)).
	- Velg "JAK2 CE assay profile" fra listen over tilgjengelige analyseprofiler i trinnet "Assay" (Analyse).
	- Klikk på knappen "Move" (Flytt) for å overføre den valgte analyseprofilen til listen "Selected assay profiles" (Valgte analyseprofiler). Analyseprofilen skal nå vises i listen "Selected assay profiles" (Valgte analyseprofiler).
	- Angi antall prøver i det tilhørende feltet.
	- Velg "Kit information" (Informasjon om settet), og legg inn følgende informasjon om JAK2-settet, som er trykt på lokket på esken.
		- Materialnummer: 1079182
		- Gyldig utløpsdato
		- **•** Lotnummer

Du kan også legge inn eller skanne settets strekkode.

- Velg trinnet "Samples" (Prøver). En liste med detaljer om prøvene vises. Denne listen representerer det forventede oppsettet for rotoren.
- Legg inn prøve-ID-en(e) i listen og eventuelt valgfri prøveinformasjon som en kommentar til hver enkelt prøve.
- Velg trinnet "Properties" (Egenskaper), og angi navn på arbeidslisten.
- Merk av i avmerkingsboksen "is applicable" (kan brukes).
- Velg "Save" (Lagre) for å lagre arbeidslisten.
- Arbeidslisten kan skrives ut for å gjøre det enklere å klargjøre og sette opp qPCR. Trykk på knappen "Print work list" (Skriv ut arbeidsliste) for å skrive ut arbeidslisten.

Prøveinformasjon er inkludert som en del av arbeidslisten.

Merk: Arbeidslisten kan opprettes så snart forsøket er satt opp i instrumentet, eller før prøvene legges til i instrumentet, ettersom arbeidslistefilen kan lagres.

#### 2. Sett opp qPCR-forsøket.

 Tin alle nødvendige komponenter bortsett fra *Taq* DNA-polymerasen, som må oppbevares i fryseren når den ikke er i bruk. Legg rørene som inneholder komponentene som skal tines, på is.

Merk: Sørg for at opptiningstrinnet ikke overstiger 30 minutter, for å unngå degradering av materiale.

- Rengjør benkeområdet dedikert for klargjøring av PCR-blandingen for å unngå templateller nukleasekontaminering.
- Bland rør som inneholder standarder, kontroller og reaksjonsblandinger, forsiktig ved å vende dem 10 ganger, og sentrifuger dem kort før bruk.
- 3. Klargjør følgende qPCR-blandinger i henhold til antall prøver som skal behandles.

Alle konsentrasjoner er angitt for endelig reaksjonsvolum.

[Tabell 3](#page-26-0) og [Tabell 4](#page-26-1) beskriver pipetteringsskjemaet for klargjøring av én MT- og én WT-reagensblanding og er beregnet for å oppnå et endelig reaksjonsvolum på 25 µl. Ekstra volum er inkludert for å kompensere for pipetteringsfeil og for å kunne klargjøre for 8 prøver pluss kontroller.

#### <span id="page-26-0"></span>Tabell 3. Klargjøring av qPCR-blandinger for påvisning av JAK2 MT-sekvens

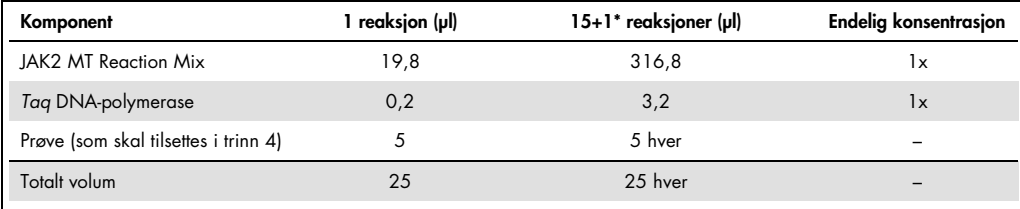

• Ekstra reaksjonsvolum er inkludert som dødvolum.

#### <span id="page-26-1"></span>Tabell 4. Klargjøring av qPCR-blandinger for påvisning av JAK2 WT-sekvens

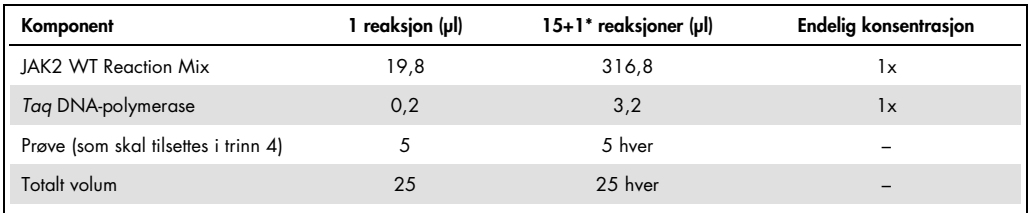

\* Ekstra reaksjonsvolum er inkludert som dødvolum.

- Vorteksbland og sentrifuger kort før pipettering av 20 µl qPCR-forhåndsblanding per remserør.
- O Vorteksbland og sentrifuger kort DNA (genomisk DNA-prøver pluss QS og kontroller). Tilsett deretter 5 µl materiale som skal kvantifiseres, i tilhørende rør, slik at det blir et totalt volum på 25 µl. Bland forsiktig ved å pipettere opp og ned.
- Merk: Vær nøye med å bytte spisser mellom hvert rør for å unngå falskt positive resultater som følge av kontaminering med uspesifikt templat eller reaksjonsblanding.
- O Sett alle komponentene i *ipsogen* JAK2 RGQ PCR-settet tilbake i fryseren for å unngå degradering av materialer.
- 4. Klargjør Rotor-Gene Q MDx, og start kjøringen som følger.
	- O Sett en rotor med 72 brønner inn i rotorholderen på Rotor-Gene Q MDx.
	- Fyll rotoren med remserør i henhold til tildelte posisjoner, fra posisjon 1, som vist i [Figur 3](#page-24-0) (side [25\),](#page-24-0) og plasser tomme lukkede rør i alle ubrukte posisjoner. Merk: Forsikre deg om at det første røret er satt inn i posisjon 1, og at remserørene er plassert i riktig retning og posisjon, som vist i [Figur 3.](#page-24-0)
	- Fest låseringen.
	- Sett inn rotoren og låseringen i Rotor-Gene Q MDx-instrumentet, og lukk instrumentlokket.
	- O I programvaren Rotor-Gene AssayManager v2.1 velger du tilhørende arbeidsliste fra arbeidslisteadministratoren og klikker på knappen "Apply", eller du kan klikke på knappen "Apply" (Bruk) hvis arbeidslisten fortsatt er åpen. Merk: Hvis arbeidslisten for forsøket ikke er opprettet ennå, logger du inn på Rotor-Gene AssayManager v2.1 og følger trinn 2 før du fortsetter som beskrevet nedenfor.
	- Legg inn forsøkets navn.
	- Velg sykleren som skal brukes i dialogboksen "Cycler selection" (Valg av sykler).
	- Kontroller at låseringen er festet riktig, og bekreft på skjermen at låseringen er festet.
	- Klikk på knappen "Start run" (Start kjøring).
	- JAK2 RGQ PCR-kjøringen skal nå starte.
- 5. Gjør som følger for å avslutte kjøringen.
	- Når kjøringen er ferdig, klikker du på "Finish run" (Fullfør kjøring).
	- Frigi og godkjenn kjøringen:
		- For brukere som er logget inn med rollen "Approver" (Godkjenner): Klikk på "Release and go to Approval" (Frigi og gå til godkjenning).
		- For brukere som er logget inn med rollen "Operator" (Operatør): Klikk på "Release" (Frigi).
- 6. Frigi resultater.
	- Hvis du klikket på "Release and go to approval" (Frigi og gå videre til godkjenning), vises resultatene fra forsøket.
	- Følgende AUDAS-varsel (Automatic Data Scan) vises. Kontroller manuelt om det er uregelmessigheter i HEX-målene i delen "Plots and Information" (Plott og informasjon) av rådatakurvene (f.eks. utslag forårsaket av maskinvarefeil).

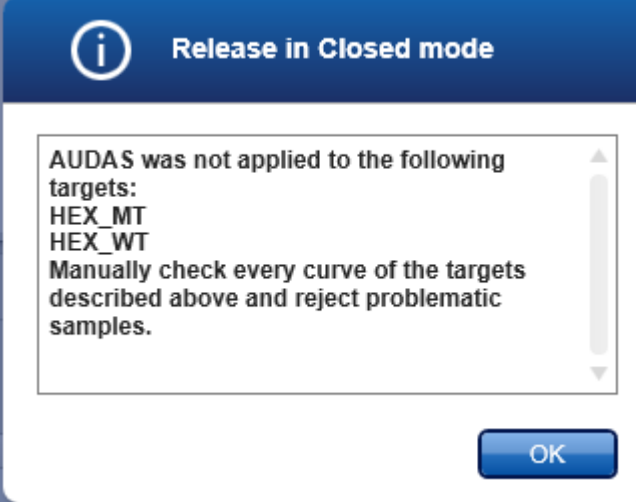

Vær oppmerksom på at kurvene til den interne kontrollens HEX-mål ikke viser typiske sigmoide former (som i eksempelkurvene nedenfor), og må anses som gyldige kurver. Vær oppmerksom på at alle andre interne gyldighetskriterier (f.eks. CT-cut-off-er) kontrolleres automatisk av programvaren.

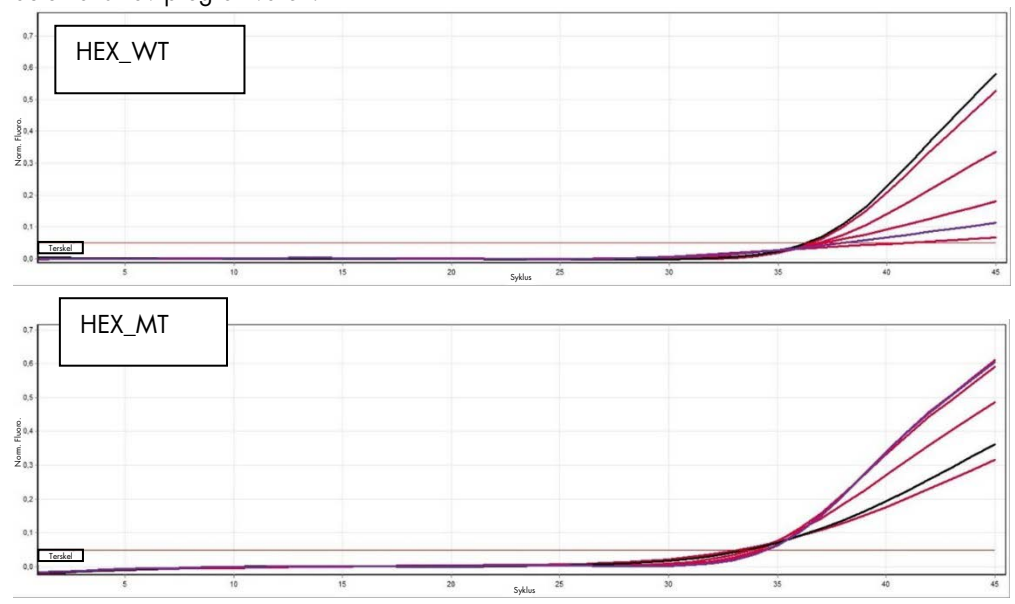

- Hvis en bruker med rollen "Operator" klikket på "Release" (Frigi), må noen med rollen "Approver" (Godkjenner) logge seg inn og velge miljøet "Approval" (Godkjenning).
	- Filtrer analysen som skal godkjennes, ved å velge filteralternativene og klikke på knappen "Apply" (Bruk).
	- AUDAS-varselet (Automatic Data Scan) ovenfor vises. Kontroller manuelt om det er uregelmessigheter i HEX-målene i delen "Plots and Information" (Plott og informasjon) av rådatakurvene (f.eks. utslag forårsaket av maskinvarefeil).
	- Vær oppmerksom på at kurvene til den interne kontrollens HEX-mål ikke viser typiske sigmoide former (som i eksempelkurvene ovenfor) og må anses som gyldige kurver. Vær oppmerksom på at alle andre interne gyldighetskriterier (f.eks. C<sub>T</sub>-cut-off-er) kontrolleres automatisk av programvaren.
	- Se gjennom resultatene, og klikk på knappen "Release/Report data" (Frigi/rapporter data).
	- Klikk på "OK". Rapporten vil bli opprettet i .pdf-format og lagres automatisk i den forhåndsdefinerte mappen.

Mappebanen er som standard:

#### QIAGEN > Rotor-Gene AssayManager > Export > Reports

Merk: Denne banen og mappen kan endres i miljøet "Configuration" (Konfigurasjon). Merk: Ved feilsøking kan det være behov for en støttepakke fra kjøringen. Støttepakker kan genereres fra miljøene "Approval" (Godkjenning) eller "Archive" (Arkiv) (se "Creating a support package" (Opprette en støttepakke) i delen "Troubleshooting" (Feilsøking) i brukerhåndboken for Rotor-Gene AssayManager v2.1 kjerneapplikasjonen (*Rotor-Gene AssayManager v2.1 Core Application User Manual*)). I tillegg kan et revisjonsspor fra ±1 dag fra tidspunktet for hendelsen være nyttig. Revisjonssporet kan hentes fra miljøet "Service" (se *Rotor-Gene AssayManager v2.1 Core Application User Manual*, punkt 1.5.5.5).

<span id="page-29-0"></span>7. Tøm Rotor-Gene Q MDx-instrumentet, og kast remserørene i henhold til lokale sikkerhetsprosedyrer.

# Tolkning av resultater

Analysen er helautomatisert.

Rotor-Gene AssayManager v2.1 analyserer først[\\*](#page-29-1) amplifikasjonskurver, og kan ugyldiggjøre feilaktige kurver, avhengig av form og støyamplitude. Hvis dette er tilfellet, vil et flagg bli knyttet til den ugyldiggjorte kurven.

<span id="page-29-1"></span>\* Aktivert kun for FAM-mål.

Resultatene fra testprøvene blir automatisk analysert og angitt av Rotor-Gene AssayManager v2.1, men må godkjennes og frigis av en bruker som er logget inn med rollen som godkjenner. Resultatene av prøvene som skal godkjennes, har tre ekstra godkjenningsknapper i enden av den dedikerte raden. Disse knappene brukes til interaktivt å godkjenne eller avvise prøveresultatene. For mer informasjon kan du se brukerhåndboken for Gamma Plug-in (*Gamma Plug-in User Manual*).

Rotor-Gene AssayManager v2.1 vil deretter analysere kjørekontrollene:

- NTC: NTC kontrolleres for fravær av spesifikk amplifikasjon (JAK2 WT og JAK2 MT) og forekomst av amplifikasjon for den interne kontrollen.
- WT og MT QS: Valideringen er basert på R² og helningsverdiene for begge.
- WTC: Det totale JAK2-kopinummeret (TCN) må være høyt nok for at denne kontrollen skal bli tolket. Hvis dette er tilfellet, vil JAK2-mutasjonsprosenten bli beregnet. Denne kjørekontrollen valideres hvis statusen er WT i henhold til testen.
- MTC: Det totale JAK2-kopinummeret må være høyt nok for at denne kontrollen skal bli tolket. Hvis dette er tilfellet, vil JAK2-mutasjonsprosenten bli beregnet. Denne kjørekontrollen valideres hvis statusen er svært positiv for JAK2-mutasjonen.

Merk: Rapporten som genereres mot slutten av kjøringen, viser resultatene som ble oppnådd på kjørekontrollene, med ugyldiggjørende flagg foran ugyldige data.

Hvis alle kontrollene i kjøringen er riktige, vil Rotor-Gene AssayManager v2.1 analysere de ukjente prøvene.

 I prøven må det totale kopinummeret være høyt nok for at resultatene skal bli tolket. JAK2 mutasjonsprosenten vil deretter bli beregnet, og resultatet vil bli generert. Hvis ingen spesifikk amplifikasjon blir observert i et rør (enten WT eller MT), blir amplifikasjonen i den interne kontrollen kontrollert for å sikre at det ikke er en artefakt. C<sub>T</sub>-verdien må bli observert i hvert rør (WT og MT) for at en prøve skal bli validert av Rotor-Gene AssayManager v2.1, og for at tilhørende resultat skal være gyldig.

Merk: Hvis både kjørekontrollene og prøveresultatene er gyldige, vil rapporten vise kopinummeret og mutasjonsprosenten foran hver prøve.

 [Tabell 5](#page-31-0) viser de ugyldiggjørende prøveflaggene som kan tildeles et enkelt rør under analysen med Rotor-Gene AssayManager v2.1, sammen med en forklaring på hva flagget betyr. [Tabell 6](#page-33-0) (side [34\)](#page-33-0) viser advarselprøveflagg og beskrivelse av uttrykk.

## <span id="page-31-0"></span>Tabell 5. Ugyldiggjørende prøveflagg og beskrivelse av uttrykk

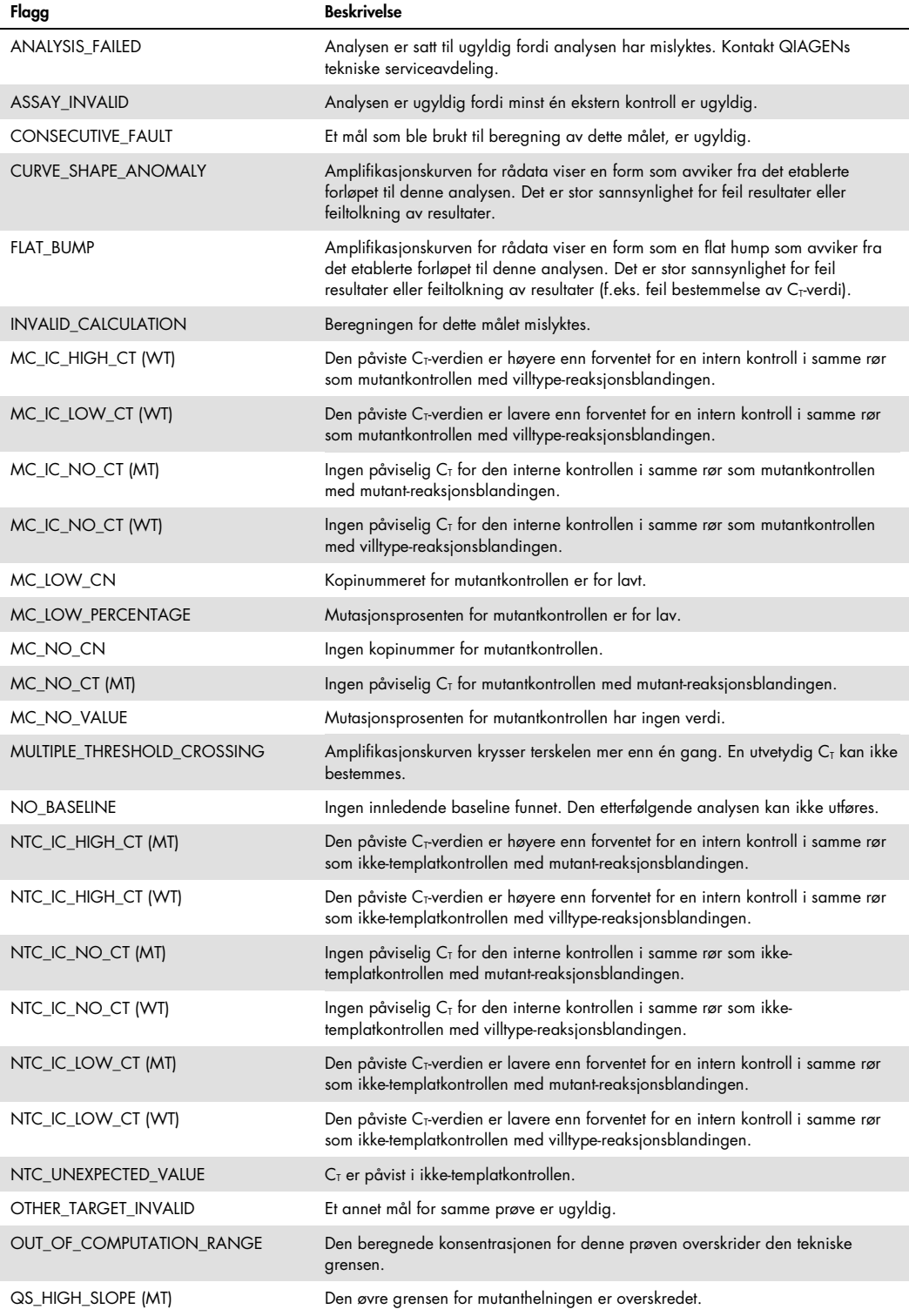

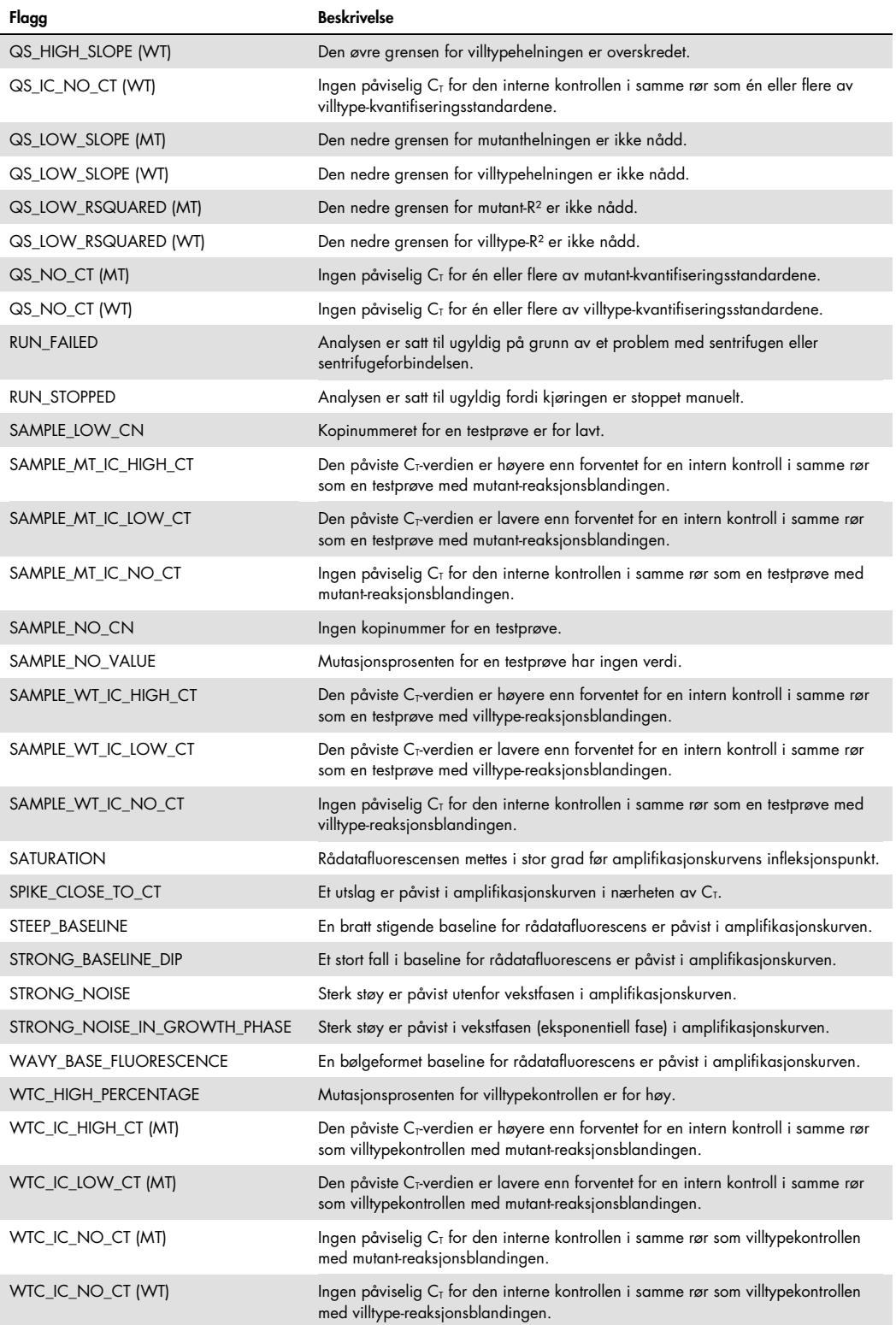

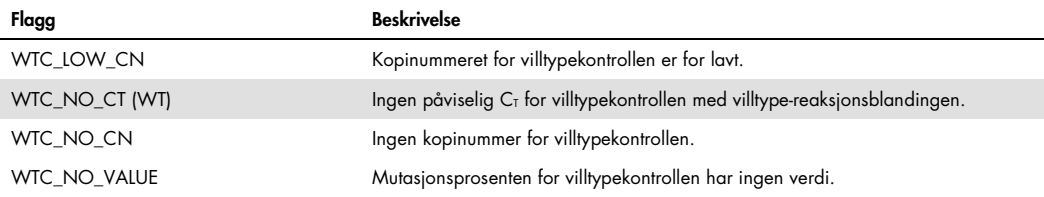

#### <span id="page-33-0"></span>Tabell 6. Advarselprøveflagg og beskrivelse av uttrykk

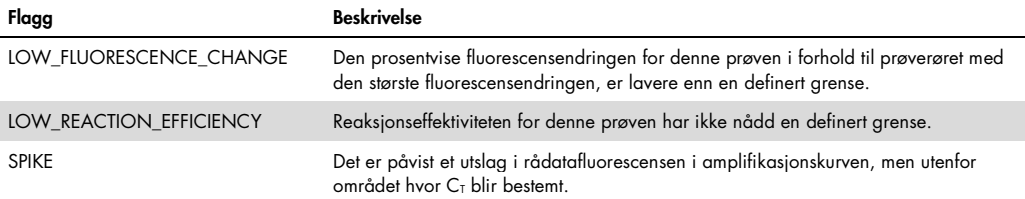

# <span id="page-34-0"></span>Feilsøkingsveiledning

Denne feilsøkingsveiledningen kan være nyttig for å løse problemer som kan oppstå. For mer informasjon, se også siden med ofte stilte spørsmål på vårt tekniske supportsenter: [www.qiagen.com/FAQ/FAQList.aspx](http://www.qiagen.com/FAQ/FAQList.aspx). Forskerne ved QIAGENs tekniske serviceavdelinger er alltid klare til å svare på eventuelle spørsmål, enten det dreier seg om innholdet og protokollen i denne håndboken eller prøve- og analyseteknologi (for kontaktinformasjon, se ["Kontaktinformasjon"](#page-43-0), side [44\)](#page-43-0).

For informasjon om feilsøking knyttet til ekstraksjonssettene QIAamp DSP DNA Blood Mini Kit (kat.nr. 61104) og QIAsymphony DSP DNA Mini Kit (kat.nr. 937236) kan du se de respektive håndbøkene.

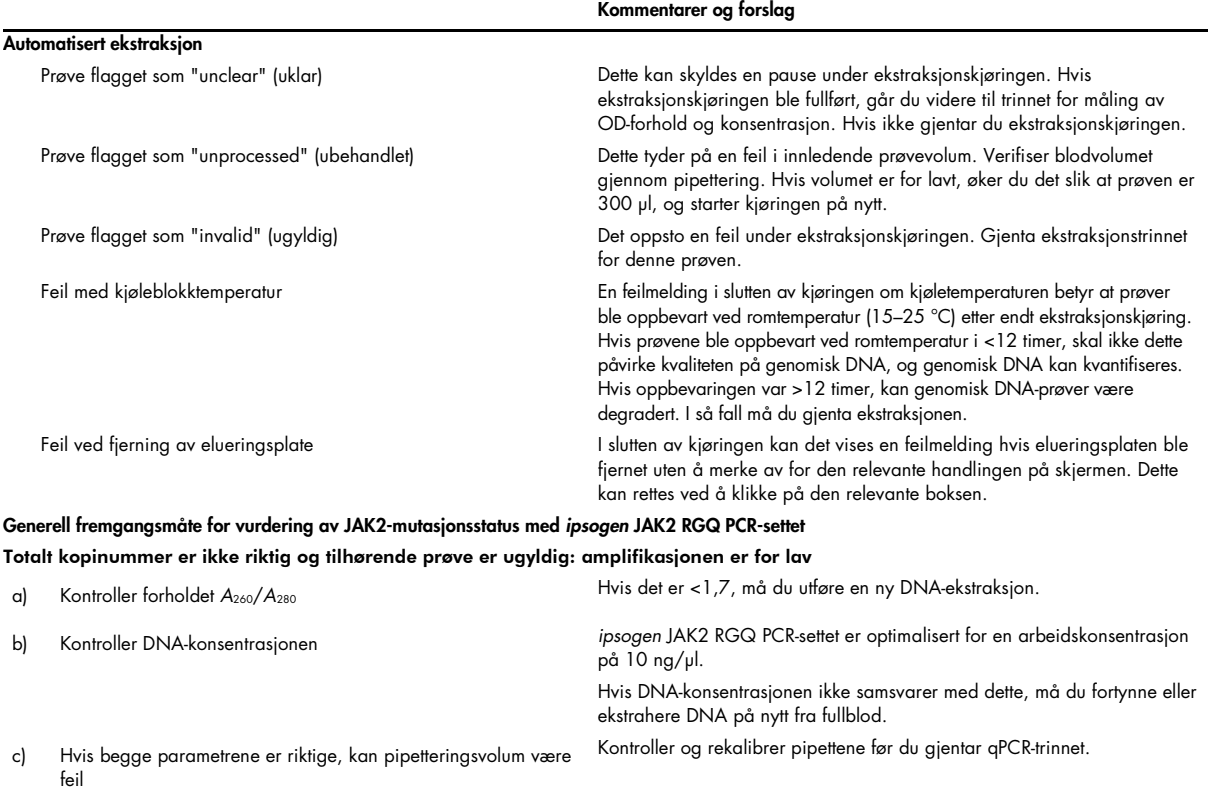

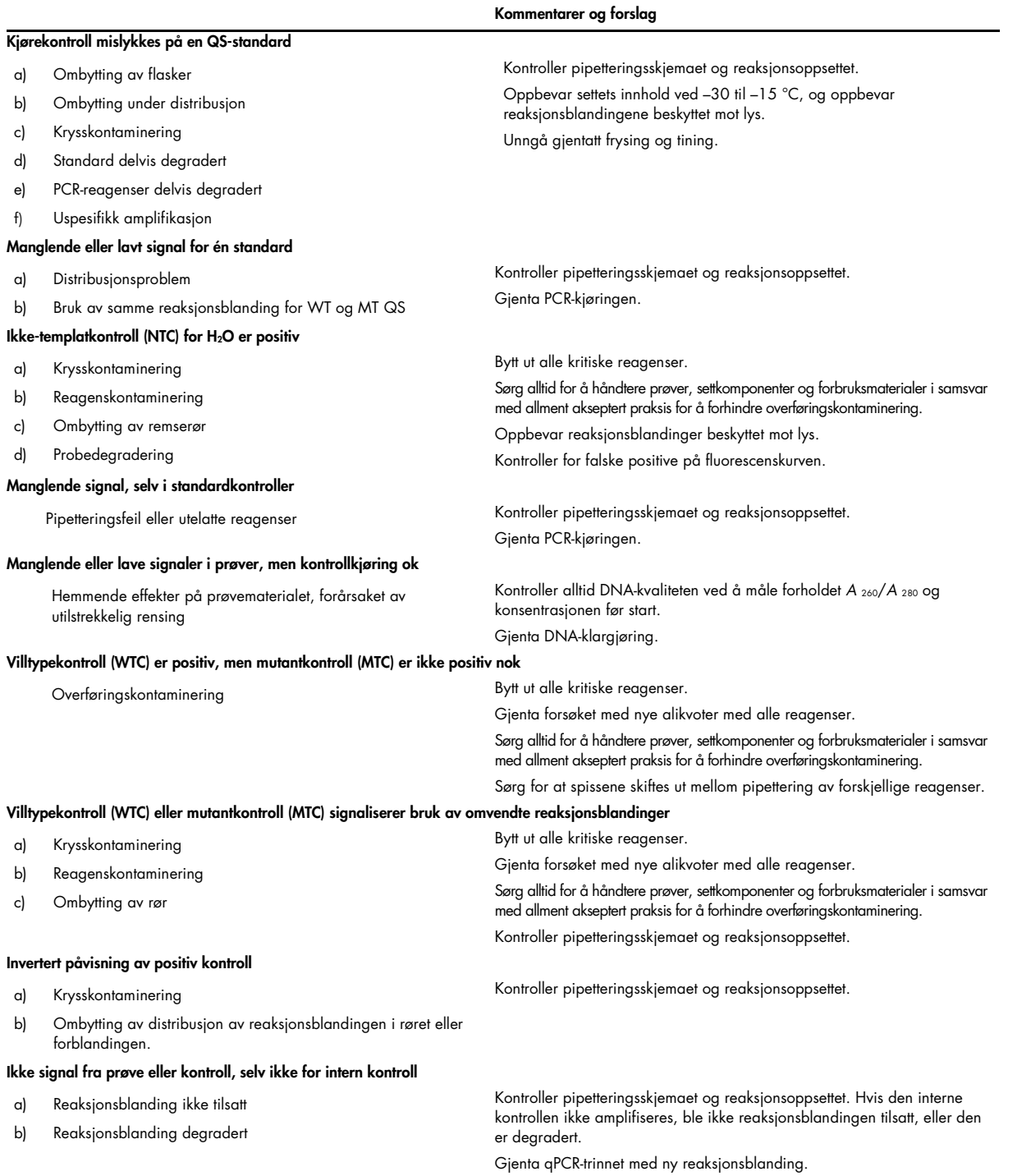

Merk: Hvis et problem ikke kan tilskrives noen av årsakene beskrevet ovenfor, eller hvis det foreslåtte tiltaket ikke løser problemet, kontakt QIAGENs tekniske serviceavdeling for veiledning.

# <span id="page-36-0"></span>Kvalitetskontroll

Kvalitetskontroll for hele settet ble utført på et Rotor-Gene Q MDx 5plex HRM-instrument. Dette settet er produsert i henhold til ISO 13485:2012-standarden. Analysesertifikat fås på forespørsel på [www.qiagen.com/support/](http://www.qiagen.com/support/).

# <span id="page-36-1"></span>Begrensninger

Settet er beregnet for profesjonell bruk.

Produktet skal bare brukes av personell som har fått spesialinstruksjoner og -opplæring i molekylær-biologiske teknikker og som er kjent med denne teknologien.

Dette settet bør brukes i henhold til instruksjonene i denne håndboken, i kombinasjon med et godkjent instrument nevnt i ["Materialer som er nødvendige, men ikke medfølger"](#page-8-2), side [9.](#page-8-2)

Vær spesielt oppmerksom på utløpsdatoene som er angitt på eskens etikett. Bruk ikke komponenter som er gått ut på dato.

Alle reagensene som følger med *ipsogen*JAK2 RGQ PCR-settet, er utelukkende beregnet for bruk sammen med de andre reagensene i det samme settet. Manglende overholdelse av denne retningslinjen kan påvirke ytelsen.

*ipsogen* JAK2 RGQ PCR-settet er kun validert for fullblod som er antikoagulert i kalium-EDTA og tatt fra pasienter med mistenkt MPN.

*ipsogen* JAK2 RGQ PCR-settet er kun validert for bruk med QIAsymphony DNA DSP Mini-settet (kat.nr. 937236) eller QIAamp DSP DNA Blood Mini-settet (kat.nr. 61104).

*ipsogen* JAK2 RGQ PCR-settet er kun validert for bruk med Rotor-Gene Q MDx 5plex HRM (for PCR) og QIAsymphony SP (for prøveklargjøring).

Annen bruk av dette produktet enn det som angis på etikettene, og/eller modifisering av komponentene, vil annullere QIAGENs ansvar.

Alle diagnostiske resultater som genereres, må tolkes i sammenheng med andre kliniske eller laboratoriske funn. Fraværet av JAK2 V617F/G1849T-mutasjon ekskluderer ikke forekomsten av andre JAK2-mutasjoner.

Det er brukerens ansvar å validere systemets ytelse for eventuelle prosedyrer som brukes i laboratoriet, som ikke dekkes av QIAGENs ytelsesesundersøkelser.

# <span id="page-37-0"></span>Ytelsesegenskaper

# <span id="page-37-1"></span>Grense for blank prøve

Grense for blank prøve (LOB) ble bestemt i samsvar med CLSI/NCCLS EP17-2A-standarden på friske fullblodprøver, med en WT JAK2-status, 30 prøver, 120 målinger/lot, 3 loter.

LOB-resultatene er oppsummert i [Tabell 7.](#page-37-3)

#### <span id="page-37-3"></span>Tabell 7. Oppsummering av LOB-resultatene

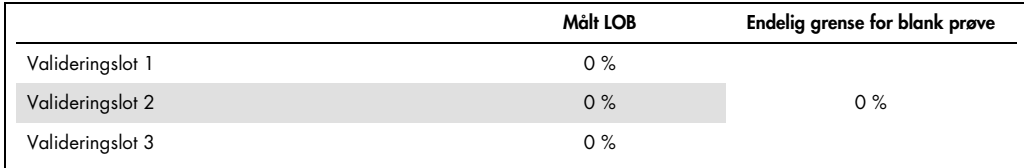

# <span id="page-37-2"></span>Deteksjonsgrense

Deteksjonsgrense (LOD eller analytisk sensitivitet) ble bestemt basert på "Probit approach" beskrevet i CLSI/NCCLS EP17-2A-standarden. I denne studien ble 6 lave mutasjonsnivåer analysert for 3 uavhengige prøver (MPN-fullblods-DNA tilsatt i WT-fullblods-DNA), med 3 loter, 60 målinger per prøve og per mutasjon. De oppnådde resultatene indikerte at den analytiske sensitiviteten var 0,042 % for JAK2 V617F-mutasjon.

LOD-resultatene er oppsummert i [Tabell 8.](#page-37-4)

#### <span id="page-37-4"></span>Tabell 8. Oppsummering av LOD-resultatene

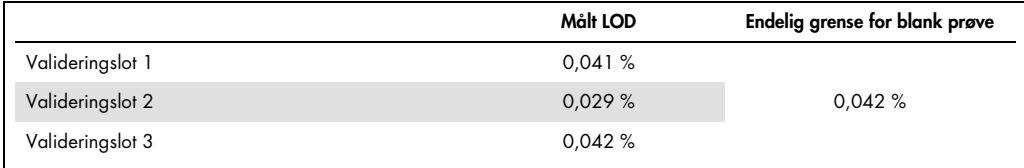

## <span id="page-38-0"></span>Linearitet

Lineariteten til kvantifiseringen av JAK2-mutasjonen hos MPN-pasienter ble vurdert i samsvar med CLSI/NCCLS EP06AE-standarden, med én lot med *ipsogen* JAK2 RGQ PCR-sett og med testing på 11 mutasjonsnivåer for fem ulike DNA-input. Kvantifiseringen av JAK2-mutasjonsbelastningen i MPN-prøver er lineær; dvs. at *ipsogen* JAK2 RGQ PCR-settet er i stand til å kvantifisere prøver fra LOD-verdien til 100 % mutasjon så sant den kvantifiserte prøvekonsentrasjonen er tett opptil 10 ng/µl (mellom 5 og 20 ng/µl).

# <span id="page-38-1"></span>Repeterbarhet og reproduserbarhet

Presisjonsstudien ble utført i samsvar med CLSI/NCCLS EP5-A2-standarden. Testing ble utført på 11 mutasjonsnivåer, der hvert nivå ble testet i duplikat i 54 kjøringer utført over 27 dager, noe som ga 108 målinger per mutasjonsnivå. Resultatene er oppsummert i [Tabell 9.](#page-38-2)

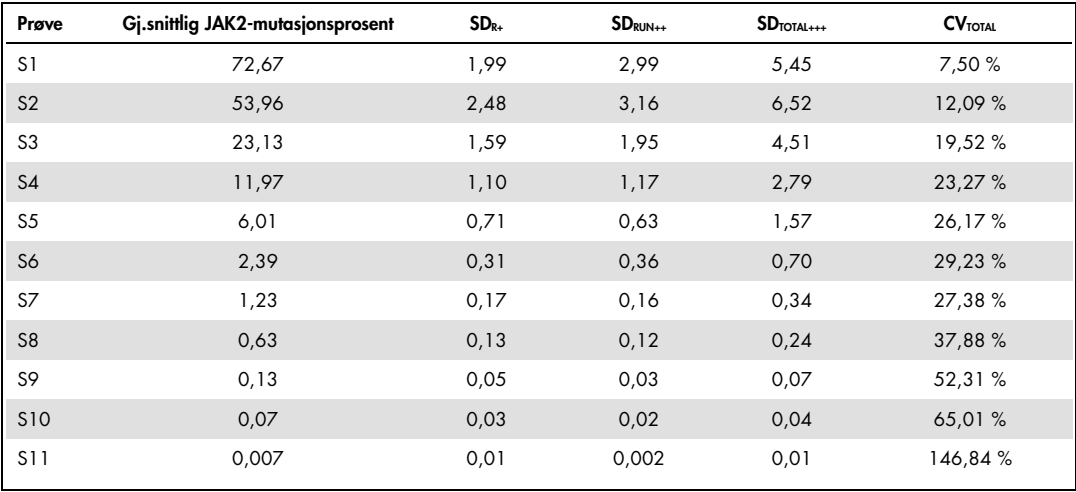

#### <span id="page-38-2"></span>Tabell 9. Presisjonsresultater

R+: repeterbarhet

RUN++: reproduserbarhet mellom kjøringer.

TOTAL+++: total presisjon (inkludert mellom instrumenter, mellom operatører og mellom loter).

CV<sub>TOTAL</sub>: variasjonskoeffisient for total presisjon (%JAK2 MT).

<span id="page-39-0"></span>Interfererende stoffer

Studiedesignen var basert på anbefalinger beskrevet i NCCLS-standarden EP7-A2 "Interference Testing in clinical Chemistry". Totalt 17 stoffer som potensielt kan forekomme i blodprøver, ble valgt på grunn av sin potensielle effekt på PCR (busulfan, citalopramhydrobromid, paroksetinhydrokloridhemihydrat, sertralinhydroklorid, fluoksetinhydroklorid, acetaminofen [paracetamol], ukonjugert bilirubin, kalium-EDTA, Hgb [humant], triglyserider, lisinoprildihydrat, hydroksyurea, acetylsalisylsyre, salisylsyre, tiotepa, anagrelid, interferon alfa-2b). De oppnådde resultatene viste ingen interfererende effekt for disse stoffene.

# <span id="page-39-1"></span>Klinisk validering og metodesammenligning

En studie som inkluderte 65 kliniske MPN-blodprøver, ble utført på to franske kliniske sentre for å sammenligne *ipsogen* JAK2 RGQ PCR-settet med *ipsogen* JAK2 Muta*Quant*®-settet fra QIAGEN, som ble brukt som referansemetode.

Totalt 65 MPN-blodprøver ble frosset og tint før genomisk DNA ble ekstrahert. Alle prøver passerte DNA-kvalitetskontroller for begge genomisk DNA-ekstraksjonsmetodene.

Demings regresjonsanalyse sammenlignet den målte prosentandelen av JAK2-mutasjoner fra begge metodene. Det var en sterk korrelasjon mellom referansemetoden og *ipsogen* JAK2 RGQ PCR-settet for prøver med JAK2-mutasjoner med mutasjonsnivåer fra 0 % til 95 % (*R2*=0,969), som vist i [Figur 4.](#page-40-0)

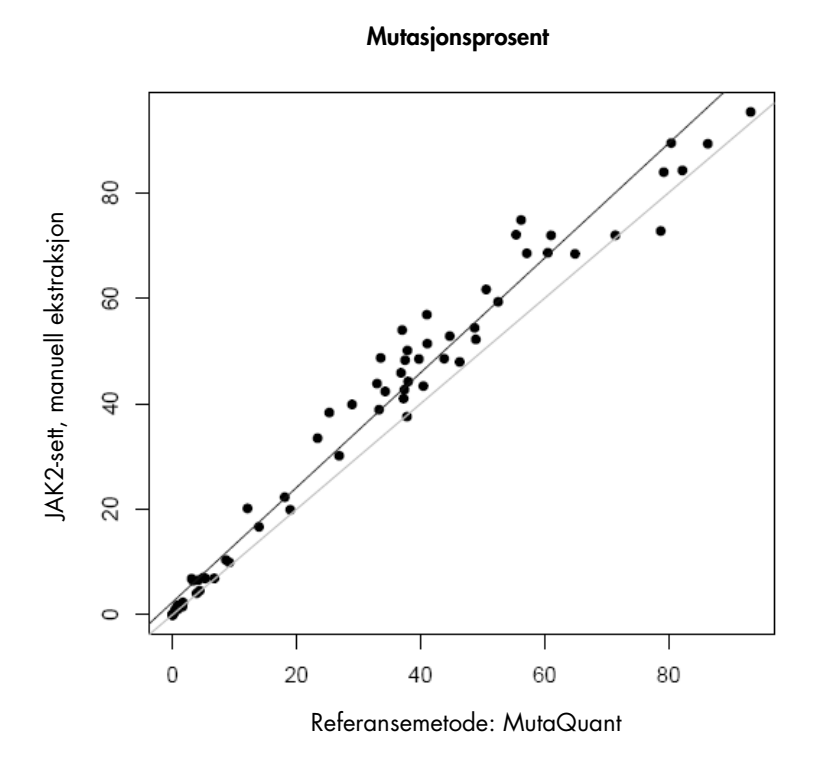

<span id="page-40-0"></span>Figur 4. Plott for JAK2 V617F-mutasjonsprosenter oppnådd med *ipsogen* JAK2 RGQ PCR-settet og en referansemetode på de samme prøvene.

JAK2-mutasjonsprosentene som ble oppnådd med *ipsogen* JAK2 RGQ PCR-settet, var generelt høyere enn mutasjonsprosentene som ble oppnådd med referansemetoden, noe som understreker at dette nye settet har bedre sensitivitet  $(-1 \log 9)$ .

# <span id="page-41-0"></span>Referanser

- 1. James C., et al. (2005) A unique clonal JAK2 mutation leading to constitutive signalling causes polycythaemia vera. Nature 434, 1144.
- 2. Levine R.L., et al. (2005) Activating mutation in the tyrosine kinase JAK2 in polycythemia vera, essential thrombocythemia, and myeloid metaplasia with myelofibrosis. Cancer Cell 7, 387.
- 3. Kralovics R., et al. (2005) A gain-of-function mutation of JAK2 in myeloproliferative disorders. N. Engl. J. Med. 352, 1779.
- 4. Baxter E.J., et al. (2005) Acquired mutation of the tyrosine kinase JAK2 in human myeloproliferative disorders. Lancet 36, 1054.
- 5. [Tefferi A.,](http://www.ncbi.nlm.nih.gov/pubmed?term="Tefferi%20A"%5bAuthor%5d) et al. (2009) Myeloproliferative neoplasms: contemporary diagnosis using histology and genetics. Nat. Rev. Clin. Oncol. 6, 627.
- 6. Prchal J.F. and Axelrad A.A. (1974) Bone marrow responses in polycythemia vera. N. Engl. J. Med. 290, 1382.
- 7. Tefferi A. and Vardiman J.W. (2008) [Classification and diagnosis of myeloproliferative neoplasms: the 2008](http://www.ncbi.nlm.nih.gov/pubmed/17882280)  [World Health Organization criteria and point-of-care diagnostic algorithms.](http://www.ncbi.nlm.nih.gov/pubmed/17882280) Leukemia, 22, 14.
- 8. Lippert E. et al. (2014) Clinical and biological characterization of patients with low (0.1-2%) JAK2V617F allele burden at diagnosis. Haematologica. 99, e98.
- 9. Jovanovic J., et al (2013) Establishing optimal quantitative-polymerase chain reaction assays for routine diagnosis and tracking of minimal residual disease in JAK2V617F associated myeloproliferative neoplasms: A joint European LeukemiaNet/MPN&MPNr-EuroNet (COST action BM0902) study. Leukemia 27, 2032.

# <span id="page-42-0"></span>Symboler

Følgende symboler kan vises på emballasjen og merkingen:

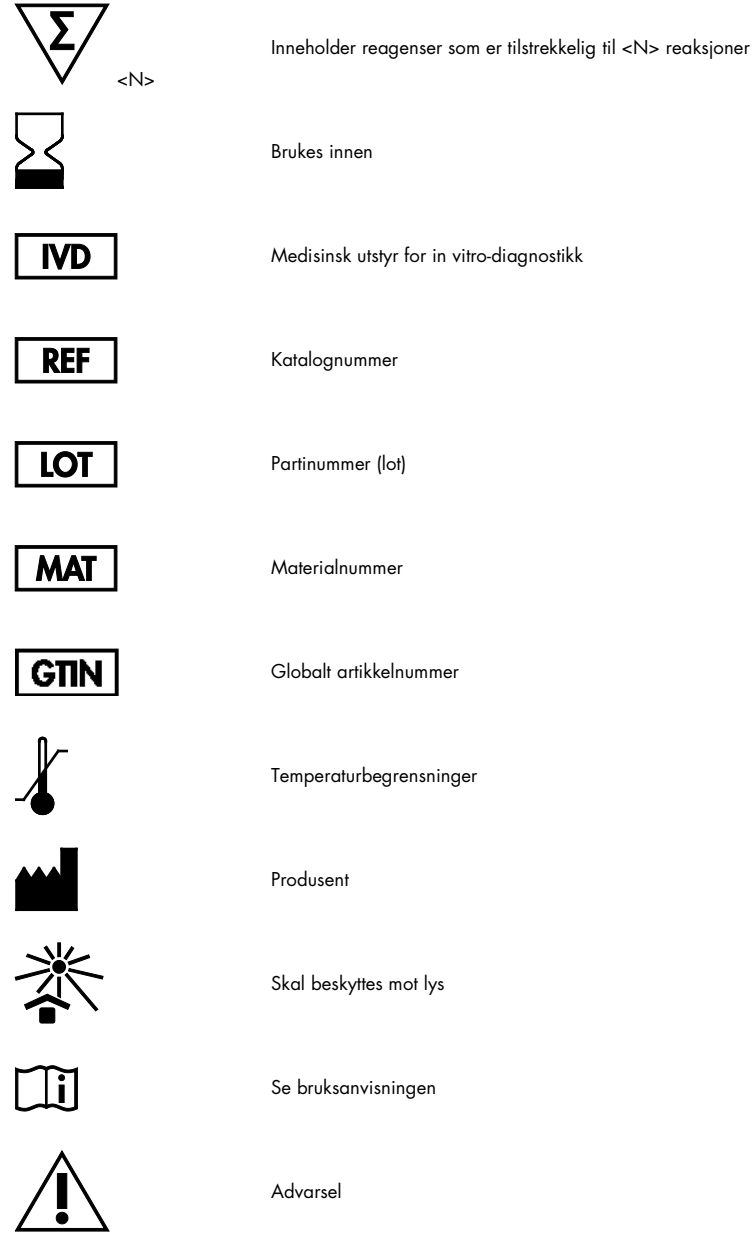

# <span id="page-43-0"></span>Kontaktinformasjon

Hvis du trenger teknisk hjelp eller mer informasjon, kan du gå til vårt tekniske supportsenter på [www.qiagen.com/Support](http://www.qiagen.com/Support), ringe 00800-22-44-6000 eller kontakte en av QIAGENs tekniske serviceavdelinger eller lokale distributører (se bak på omslaget eller gå til [www.qiagen.com](http://www.qiagen.com/)).

# <span id="page-44-0"></span>Bestillingsinformasjon

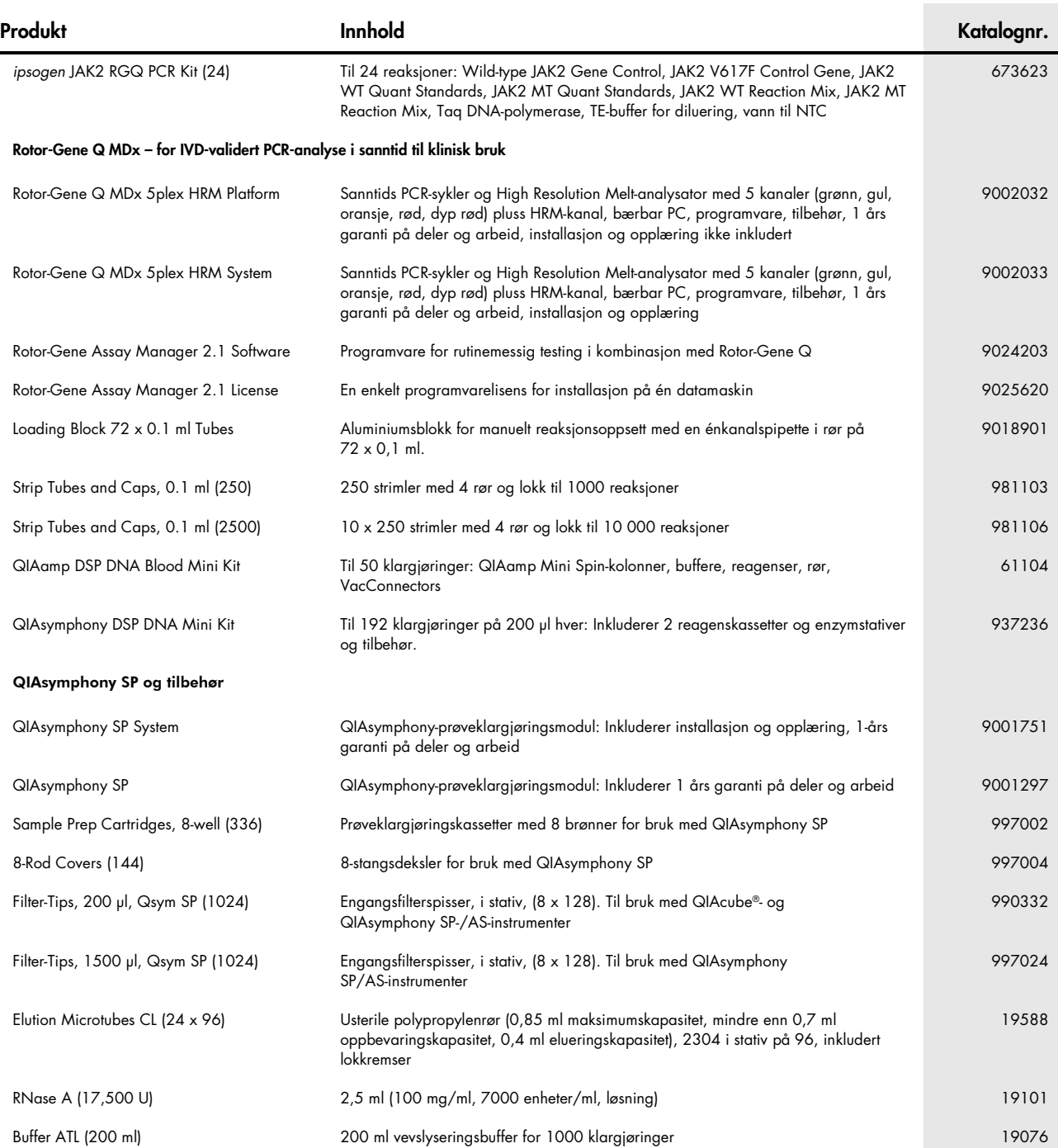

Hvis du ønsker oppdatert lisensinformasjon og produktspesifikke ansvarsfraskrivelser, kan du se i den aktuelle håndboken for QIAGEN-settet eller i bruksanvisningen. Håndbøker og bruksanvisninger for QIAGEN-sett er tilgjengelige på [www.qiagen.com](http://www.qiagen.com/) eller kan leveres fra QIAGENs tekniske tjenester eller den lokale distributøren.

Dette produktet er beregnet til bruk i in vitrodiagnostikk. *ipsogen*-produkter kan ikke selges videre, modifiseres for videresdig eller brukes til å produsere kommersielle produkter uten skriftlig godkjenning fra QIAGEN.<br>

garantien.<br>JAK2 V617F-mutasjon og bruk av denne er patentbeskyttet, herunder europeisk patent EP1692281, amerikansk patent 7,429,456 og 7,781,199, amerikansk patentsøknad US20090162849 og US20120066776 og utenlandske motparter.

Innkjøp av dette produktet overfører ikke noen rettigheter for bruk i kliniske studier for JAK2V617F-rettede legemidler. QIAGEN utformer spesifikke lisensprogrammer for slik bruk. Ta kontakt med vår juridiske avdeling på .<br>icenses@qiagen.com

Varemerker: QIAGEN®, Sample to Insight®, QIAamp®, QIAcube®, QIAsymphony®, HotStarTaq®, *ipsogen*®, Muta*Quant*®, Rotor-Gene®, Rotor-Gene AssayManager® (QIAGEN Group); SYBR® (Thermo Fisher Scientific Inc.); Sarstedt® (Sarstedt AG & Co).

#### Begrenset lisensavtale

- 
- Bruk av dette produktet innebærer at enhver kjøper eller bruker av ipsogen JAK2 RGQ PCR-settet samtykker i følgende vilkår:<br>1. boogen JAK2 RGQ PCR-settet kan kun brukes i samsvar med håndboken for Ipsogen JAK2 RGQ PCR-sett *PCR Kit Handbook* og andre protokoller som er tilgjengelige på [www.qiagen.com](http://www.qiagen.com/).
- 2. QIAGEN gir ingen garanti tor at dette settet og/eller dets bruk ikke krenker rettighetene til tredjeparter, bortsett tra uttrykkelig oppgitte lisenser.<br>3. Dette settet og tilhørende komponenter er lisensiert til eng
- 
- 
- 4. QIAGEN frasier seg spesifikt andre lisenser, uttrykt eller antydet, bortsett fra de som er uttrykkelig oppgitt.<br>5. Kjøperen og brukeren av settet samtykker i ikke å la noen andre gjøre noe som kan føre til handlinger so

Oppdaterte lisensvilkår er tilgjengelige på **[www.qiagen.com](http://www.qiagen.com/)**.<br>HB-1829-005 1107956 157038730 © 2017 QIAGEN. Med enerett.

Håndbok for *ipsogen* JAK2 RGQ PCR-settet 09/2017 47

Bestilling [www.qiagen.com/shop](http://www.qiagen.com/shop) | Teknisk støtte support.qiagen.com | Nettside [www.qiagen.com](http://www.qiagen.com/)